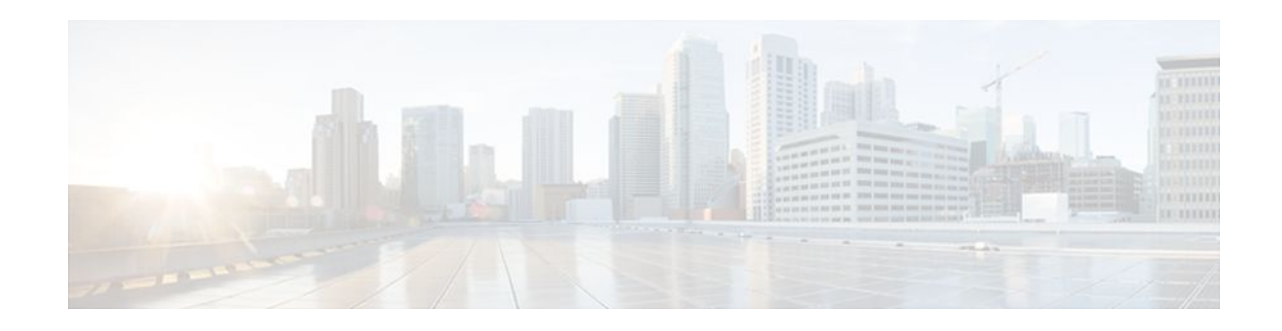

# **MPLS Traffic Engineering--LSP Attributes**

# **Last Updated: November 29, 2011**

This document describes how to configure label switched path (LSP) attributes for path options associated with Multiprotocol Label Switching (MPLS) traffic engineering (TE) tunnels.

The MPLS Traffic Engineering--LSP Attributes feature is an extension to MPLS TE that provides an LSP Attribute list feature and a Path Option for Bandwidth Override feature. These features provide flexibility in the configuration of LSP attributes for MPLS TE tunnel path options. Several LSP attributes can be applied to path options for TE tunnels using an LSP attribute list. If bandwidth is the only LSP attribute you require, then you can configure a Path Option for Bandwidth Override.

- Finding Feature Information, page 1
- [Prerequisites for MPLS Traffic Engineering--LSP Attributes](#page-1-0), page 2
- [Restrictions for MPLS Traffic Engineering--LSP Attributes,](#page-1-0) page 2
- [Information About MPLS Traffic Engineering--LSP Attributes,](#page-1-0) page 2
- [How to Configure MPLS Traffic Engineering--LSP Attributes](#page-5-0), page 6
- [Configuration Examples for MPLS Traffic Engineering--LSP Attributes,](#page-34-0) page 35
- [Additional References,](#page-39-0) page 40
- [Command Reference,](#page-40-0) page 41
- [Feature Information for MPLS Traffic Engineering--LSP Attributes](#page-40-0), page 41
- [Glossary,](#page-42-0) page 43

# **Finding Feature Information**

Your software release may not support all the features documented in this module. For the latest feature information and caveats, see the release notes for your platform and software release. To find information about the features documented in this module, and to see a list of the releases in which each feature is supported, see the Feature Information Table at the end of this document.

Use Cisco Feature Navigator to find information about platform support and Cisco software image support. To access Cisco Feature Navigator, go to [www.cisco.com/go/cfn.](http://www.cisco.com/go/cfn) An account on Cisco.com is not required.

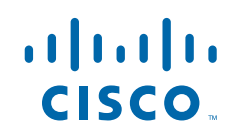

# <span id="page-1-0"></span>**Prerequisites for MPLS Traffic Engineering--LSP Attributes**

TheMPLS Traffic Engineering--LSP Attributes feature requires that you configure an MPLS TE tunnel before you configure either an LSP Attribute List or a Path Option for Bandwidth Override feature.

# **Restrictions for MPLS Traffic Engineering--LSP Attributes**

Reoptimization between path options with different bandwidth pool types (subpool versus global pool) and different priorities is not supported. Specifically,

- With the Path Option for Bandwidth Override feature, you need to configure bandwidth for path options with the same bandwidth pool as configured for the tunnel.
- With the LSP Attribute List feature, you need to configure both a bandwidth pool and priority for path options that are consistent with the bandwidth pool and priority configured on the tunnel or in other path options used by the tunnel.

# **Information About MPLS Traffic Engineering--LSP Attributes**

- MPLS Traffic Engineering--LSP Attributes Benefits, page 2
- Traffic Engineering Bandwidth and Bandwidth Pools, page 2
- [LSP Attribute Lists Usage and Management,](#page-2-0) page 3
- [Autobandwidth and Path Option for Bandwidth Override,](#page-3-0) page 4
- [Path Option Selection for MPLS TE Tunnel LSPs](#page-3-0), page 4

# **MPLS Traffic Engineering--LSP Attributes Benefits**

The MPLS Traffic Engineering--LSP Attributes feature provides an LSP Attribute List feature and a Path Option for Bandwidth Override feature. These features have the following benefits:

- The LSP Attributes List feature provides the ability to configure values for several LSP-specific path options for TE tunnels.
- One or more TE tunnels can specify specific path options by referencing an LSP Attribute List.
- LSP attribute lists make the MPLS TE user interface more flexible, easier to use, and easier to extend and maintain.
- The Path Option for Bandwidth Override feature provides a single command that allows a TE tunnel to fall back temporarily to path options that can reduce bandwidth constraints.

# **Traffic Engineering Bandwidth and Bandwidth Pools**

MPLS traffic engineering allows constraint-based routing (CBR) of IP traffic. One of the constraints satisfied by CBR is the availability of required bandwidth over a selected path. Regular TE tunnel bandwidth is called the global pool. Subpool bandwidth is a portion of the global pool. Subpool bandwidth is not reserved from the global pool if it is not in use. Therefore, subpool tunnels require a higher priority than nonsubpool tunnels.

You can configure the LSP Attribute bandwidth path option to use either global pool (default) or subpool bandwidth. The bandwidth value for the path option may be any valid value and the pool does not have to be the same as that configured on the tunnel.

<span id="page-2-0"></span>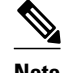

**Note** When you configure bandwidth for path options with the **bandwidth** [**sub-pool** | **global**] *kbps* command, use either all subpool bandwidths or all global-pool bandwidths.

You can configure bandwidth on both dynamic and explicit path options using either the LSP Attribute List feature or the Path Option for Bandwidth Override feature. The commands that enable these features are exclusive of each other. If bandwidth is the only LSP attribute that you need to set on the path option, then use the command to enable the feature. This is the simplest way to configure multiple path options with decreasing bandwidth constraints. Once the **bandwidth** keyword is entered on the **tunnelmplstrafficengpath-option** command in interface configuration mode, you cannot configure an LSP Attribute List for that path option.

# **LSP Attribute Lists Usage and Management**

This section contains the following topics about LSP attribute lists usage and management:

- Tunnel Attributes and LSP Attributes, page 3
- LSP Attributes and the LSP Attribute List, page 3
- LSP Attribute Lists Management, page 3

# **Tunnel Attributes and LSP Attributes**

Cisco IOS tunneling interfaces have many parameters associated with MPLS TE. Typically, you configure these parameters with **tunnelmplstraffic-eng** commands in interface configuration mode. Many of these commands determine tunnel-specific properties, such as the load-sharing factor for the tunnel. These commands configure parameters that are unrelated to the particular LSP in use by the tunnel. However, some of the tunneling parameters apply to the LSP that the tunnel uses. You can configure the LSP-specific properties using an LSP Attribute list.

# **LSP Attributes and the LSP Attribute List**

An LSP Attribute list can contain values for each LSP-specific parameter that is configurable for a TE tunnel. You configure an LSP attribute list with the **mplstraffic-englspattributes***string* command, where *string* identifies the attribute list. The LSP attributes that you can specify include the following:

- Attribute flags for links that make up the LSP (**affinity** command)
- Automatic bandwidth configuration (**auto-bw** command)
- LSP bandwidth--global pool or subpool (**bandwidth** command)
- Disable reoptimization of the LSP (**lockdown** command)
- LSP priority (**priority** command)
- Protection failure (**protection** command)
- Record the route used by the LSP (**record-route** command)

# **LSP Attribute Lists Management**

<span id="page-3-0"></span>The MPLS Traffic Engineering--LSP Attributes feature also provides commands that help you manage LSP Attribute lists. You can do the following:

- Relist all attribute list entries (**list** command)
- Remove a specific attribute from the list (**no***attribute* command)

The **exit** command exits from the LSP attributes configuration submode and returns you to global configuration mode.

Based on your requirements, you can configure LSP attributes lists with different sets of attributes for different path options. LSP attribute lists also provide an easy way to configure multiple TE tunnels to use the same LSP attributes. That is, you can reference the same LSP attribute list to configure LSP-specific parameters for one or more TE tunnels.

# **Autobandwidth and Path Option for Bandwidth Override**

If Traffic Engineering automatic bandwidth (autobandwidth) adjustment is configured for a tunnel, traffic engineering automatically adjusts the bandwidth allocation for the traffic engineering tunnel based on its measured usage of the bandwidth of the tunnel.

Traffic engineering autobandwidth samples the average output rate for each tunnel marked for automatic bandwidth adjustment. For each marked tunnel, it periodically adjusts the allocated bandwidth for the tunnel to be the largest sample for the tunnel since the last adjustment. The default reoptimization setting in the MPLS AutoBandwidth feature is every 24 hours

The frequency with which tunnel bandwidth is adjusted and the allowable range of adjustments is configurable on a per-tunnel basis. In addition, the sampling interval and the interval over which to average tunnel traffic to obtain the average output rate is user-configurable on a per-tunnel basis.

For more information on automatic bandwidth adjustment for TE tunnels, see the *MPLS Traffic Engineering (TE)--Automatic Bandwidth Adjustment for TE Tunnels* feature documentation.

The Path Option for Bandwidth Override feature allows you to override the bandwidth configured on a TE tunnel. This feature also overrides bandwidth configured or recalculated by automatic bandwidth adjustment if the path option in effect has bandwidth override enabled.

# **Path Option Selection for MPLS TE Tunnel LSPs**

This section contains the following topics about path option selection for MPLS TE Tunnel LSPs:

- Constraint-Based Routing and Path Option Selection, page 4
- [Tunnel Reoptimization and Path Option Selection](#page-4-0), page 5
- [Path Option Selection with Bandwidth Override](#page-4-0), page 5

## **Constraint-Based Routing and Path Option Selection**

MPLS traffic engineering automatically establishes and maintains LSPs across the backbone by using the Resource Reservation Protocol (RSVP). The path that an LSP uses is determined by the LSP resource requirements and network resources, such as bandwidth. Traffic engineering tunnels are calculated at the LSP head based on a fit between required and available resources (constraint-based routing).

Without the Path Option for Bandwidth Override feature, a TE tunnel establishes an LSP based on dynamic or explicit path options in order of preference. However, the bandwidth and other attributes configured on the TE tunnel allow the setup of an LSP only if LSP path options satisfy the constraints. If a path cannot be found that satisfies the configured path options, then the tunnel is not set up.

<span id="page-4-0"></span>The Path Option for Bandwidth Override feature provides a fallback path option that allows overriding the bandwidth configured on the TE tunnel interface. For example, you can configure a path option that sets the bandwidth to zero (0) effectively removing the bandwidth constraint imposed by the constraint-based routing calculation.

# **Tunnel Reoptimization and Path Option Selection**

Reoptimization occurs when a device with traffic engineering tunnels periodically examines tunnels with established LSPs to learn if better LSPs are available. If a better LSP seems to be available, the device attempts to signal the better LSP. If the signaling is successful, the device replaces the older LSP with the new, better LSP.

Reoptimization can be triggered by a timer, the issuance of an **mplstraffic-engreoptimize** command, or a configuration change that requires the resignalling of a tunnel. The MPLS AutoBandwidth feature, for example, uses a timer to set the frequency of reoptimization based on the bandwidth path option attribute. The Path Option for Bandwidth Override feature allows for the switching between bandwidth configured on the TE tunnel interface and bandwidth configured on a specific path option. This increases the success of signaling an LSP for the TE tunnel.

With bandwidth override configured on a path option, the traffic engineering software attempts to reoptimize the bandwidth every 30 seconds to reestablish the bandwidth configured on the tunnel (see the [Configuring a Path Option for Bandwidth Override,](#page-26-0) page 27).

You can disable reoptimization of an LSP with the **lockdown** command in an LSP Attribute list. You can apply the LSP Attribute list containing the **lockdown** command to a path option with the **tunnelmplstraffic-engpath-option** command.

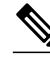

**Note** When you configure bandwidth for path options with the **bandwidth** [**sub-pool** | **global**] *kpbs* command, use either all subpool bandwidths or all global-pool bandwidths. Do not mix subpool and nonsubpool bandwidths, otherwise the path option does not reoptimize later.

# **Path Option Selection with Bandwidth Override**

The Path Option for Bandwidth Override feature allows you to configure bandwidth parameters on a specific path option with the **bandwidth** keyword on the **tunnelmplstraffic-engpath-option** command. When an LSP is signaled using a path option with a configured bandwidth, the bandwidth associated with the path option is signaled instead of the bandwidth configured directly on the tunnel.

This feature provides you with the ability to configure multiple path options that reduce the bandwidth constraint each time the headend of a tunnel fails to establish an LSP.

The following configuration shows three **tunnelmplstraffic-engpath-option** commands:

tunnel mpls traffic-eng bandwidth 1000 tunnel mpls traffic-eng path-option 1 explicit name path1 tunnel mpls traffic-eng path-option 2 explicit name path2 bandwidth 500 tunnel mpls traffic-eng path-option 3 dynamic bandwidth 0

The device selects a path option for an LSP in order of preference, as follows:

• The device attempts to signal an LSP using path options starting with path option 1.

The device attempts to signal an LSP with the 1000 kbps bandwidth configured on the tunnel interface because path-option 1 has no bandwidth configured.

<span id="page-5-0"></span>• If 1000 kbps bandwidth is not available over the network, the device attempts to establish an LSP using path-option 2.

Path option 2 has a bandwidth of 500 kbps configured. This reduces the bandwidth constraint from the original 1000 kbps configured on the tunnel interface.

• If 500 kbps is not available, the device attempts to establish an LSP using path-option 3.

Path-option 3 is configured as dynamic and has bandwidth 0. The device establishes the LSP if an IP path exists to the destination and all other tunnel constraints are met.

# **How to Configure MPLS Traffic Engineering--LSP Attributes**

- Configuring MPLS Traffic Engineering LSP Attribute Lists, page 6
- [Configuring a Path Option for Bandwidth Override,](#page-26-0) page 27

# **Configuring MPLS Traffic Engineering LSP Attribute Lists**

Perform the following tasks to configure and verify MPLS traffic engineering LSP attributes lists:

- Configuring an LSP Attribute List, page 6
- [Adding Attributes to an LSP Attribute List,](#page-8-0) page 9
- [Removing an Attribute from an LSP Attribute List](#page-11-0), page 12
- [Modifying an Attribute in an LSP Attribute List,](#page-12-0) page 13
- [Deleting an LSP Attribute List](#page-14-0), page 15
- [Verifying Attributes Within an LSP Attribute List,](#page-15-0) page 16
- [Verifying All LSP Attribute Lists](#page-16-0), page 17
- [Associating an with a Path Option for an MPLS TE Tunnel,](#page-18-0) page 19
- [Modifying a Path Option to Use a Different](#page-21-0), page 22
- [Removing a Path Option for an LSP for an MPLS TE Tunnel,](#page-23-0) page 24
- [Verifying that LSP Is Signaled Using the Correct Attributes](#page-25-0), page 26

# **Configuring an LSP Attribute List**

Perform this task to configure a label switched path (LSP) attribute list with the desired attributes to be applied on a path option. Based on your requirements, you can configure LSP attributes lists with different sets of attributes for different path options. The LSP attribute list provides a user interface that is flexible, easy to use, and easy to extend and maintain for the configuration of MPLS TE tunnel path options.

LSP attribute lists also provide an easy way to configure multiple TE tunnels to use the same LSP attributes. That is, you can reference the same LSP attribute list to configure LSP-specific parameters for one or more TE tunnels.

## **SUMMARY STEPS**

- **1. enable**
- **2. configure terminal**
- **3. mpls traffic-eng lsp attributes** *string*
- **4. affinity** *value* [**mask***value*]
- **5. auto-bw** [**frequency***secs*] [**max-bw***kbps*] [**min-bw***kbps*] [**collect-bw**]
- **6. bandwidth** [**sub-pool**| **global**] *kbps*
- **7. list**
- **8. lockdown**
- **9. priority** *setup-priority* [*hold-priority*]
- **10.protection fast-reroute**
- **11. record-route**
- **12.no** *sub-command*
- **13. exit**
- **14. end**

# **DETAILED STEPS**

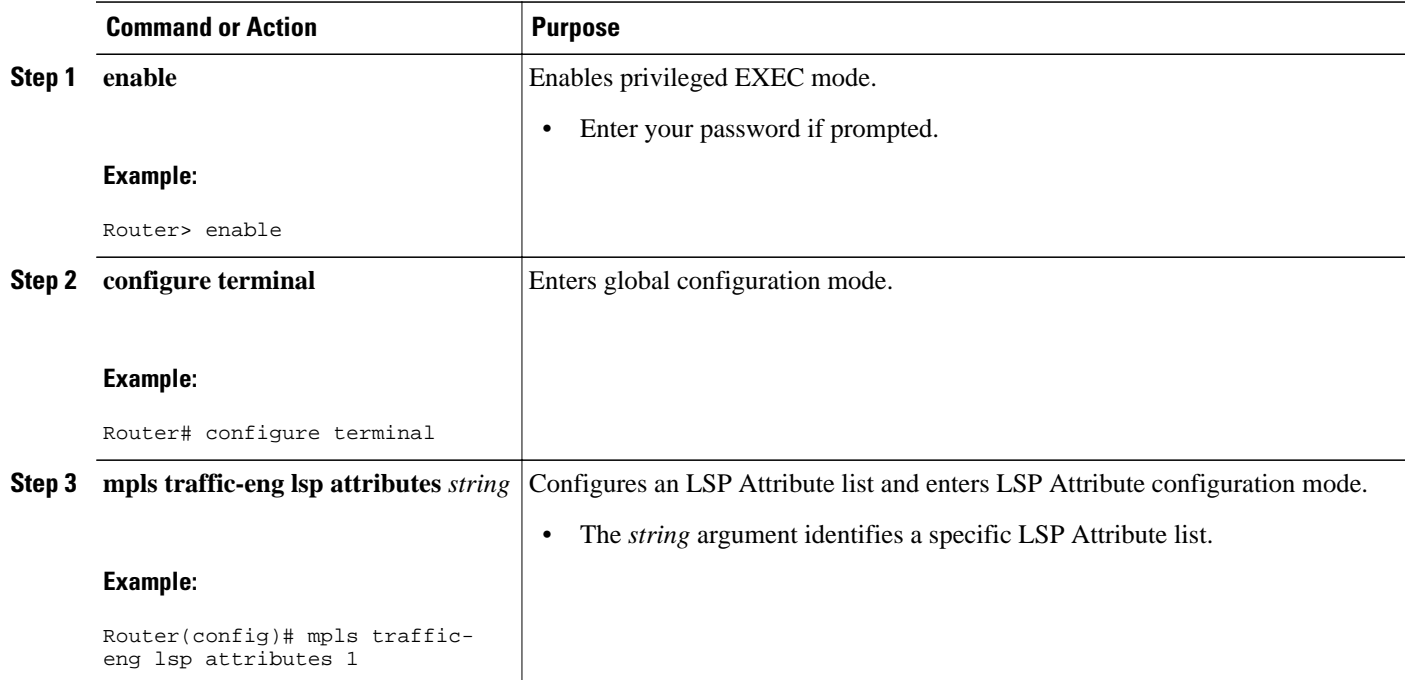

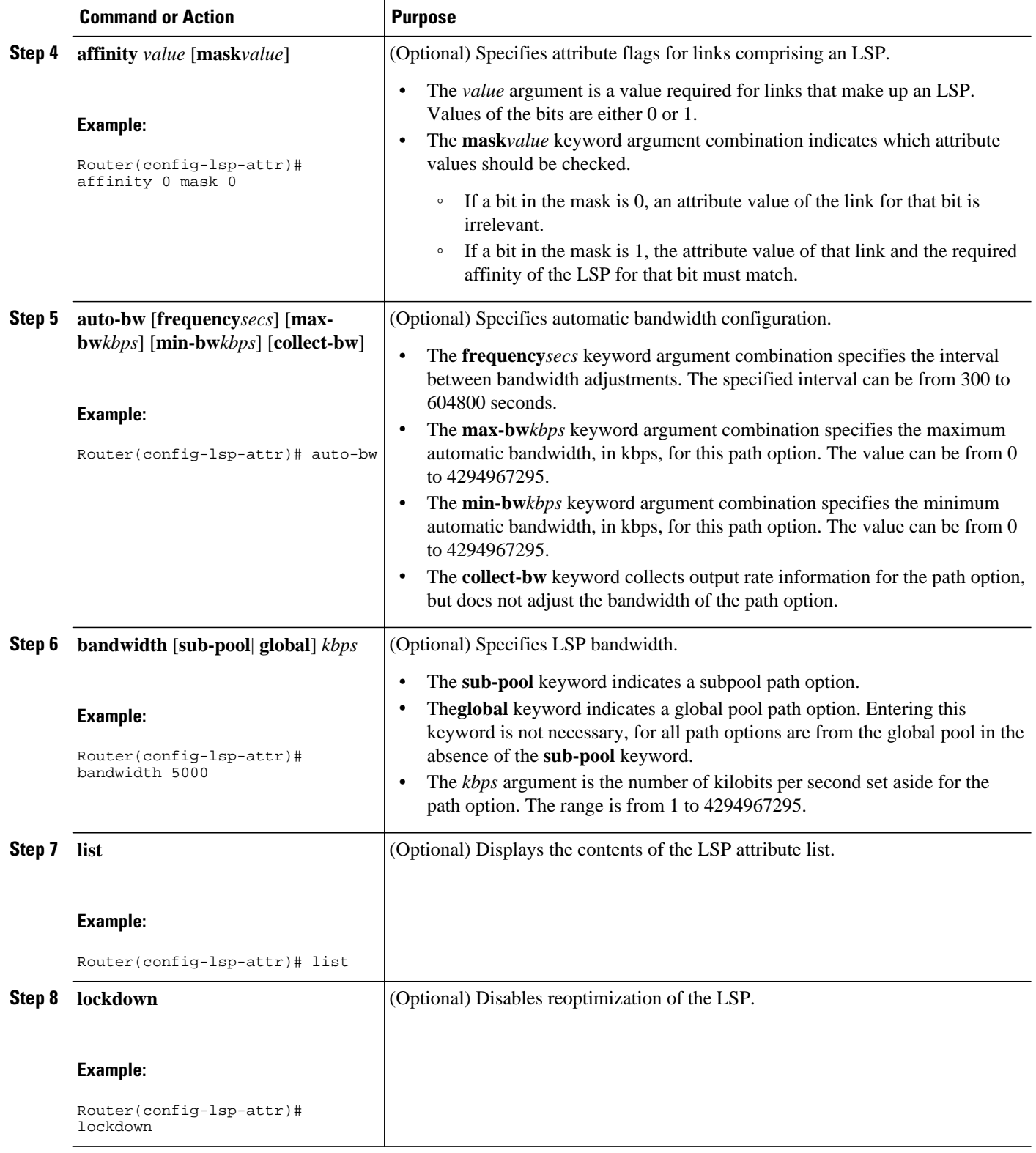

<span id="page-8-0"></span>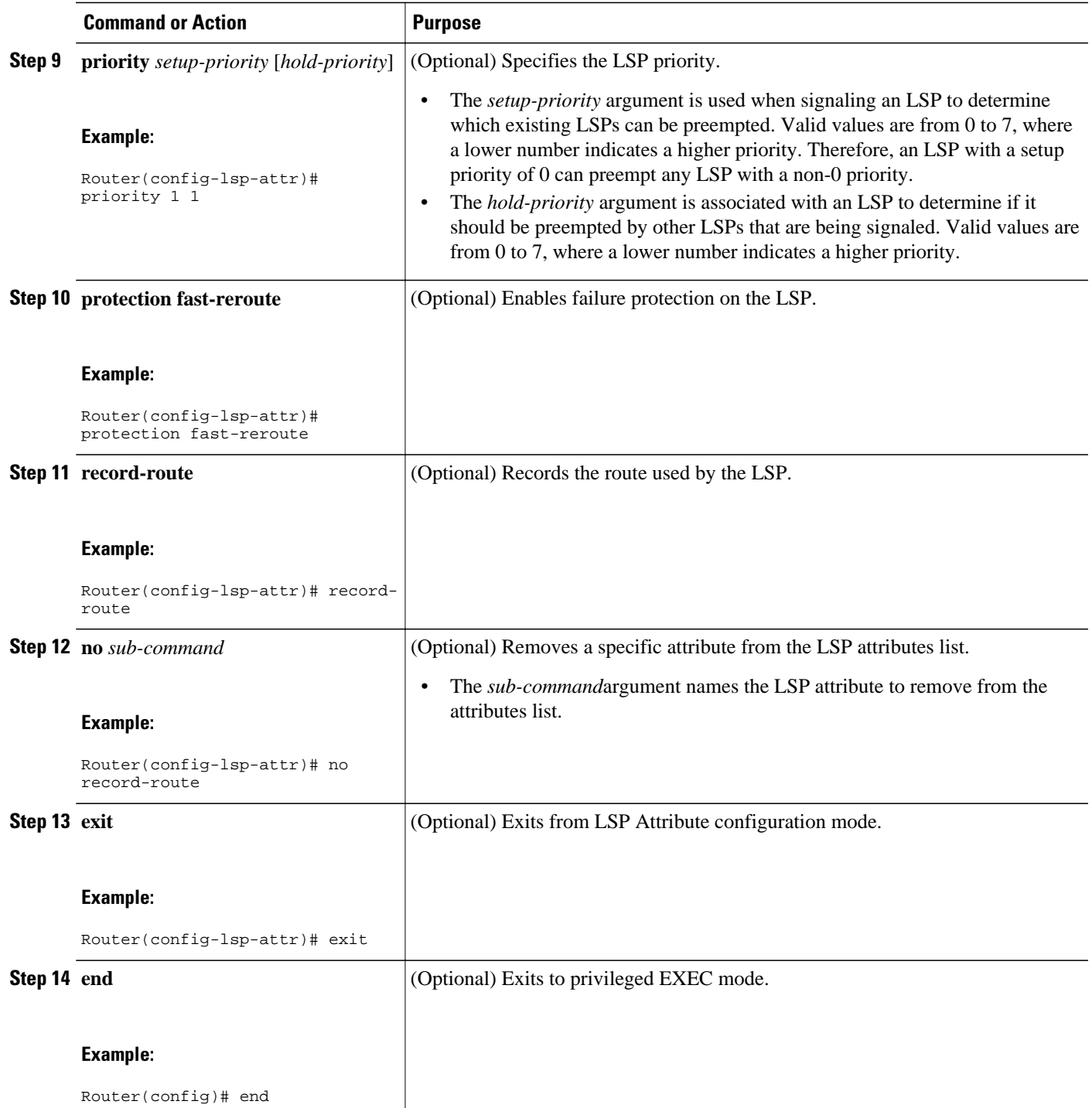

# **Adding Attributes to an LSP Attribute List**

Perform this task to add attributes to an LSP attribute list. The LSP attribute list provides a user interface that is flexible, easy to use, and that can be extended or changed at any time to meet the requirements of

your MPLS TE tunnel traffic. LSP Attributes configuration mode is used to display the specific LSP attributes list and to add or change the required path option attribute.

### **SUMMARY STEPS**

- **1. enable**
- **2. configure terminal**
- **3. mpls traffic-eng lsp attributes** *string*
- **4. affinity** *value* [**mask***value*]
- **5. bandwidth** [**sub-pool** | **global**] *kbps*
- **6. priority** *setup-priority* [*hold-priority*]
- **7. list**
- **8. exit**
- **9. end**

## **DETAILED STEPS**

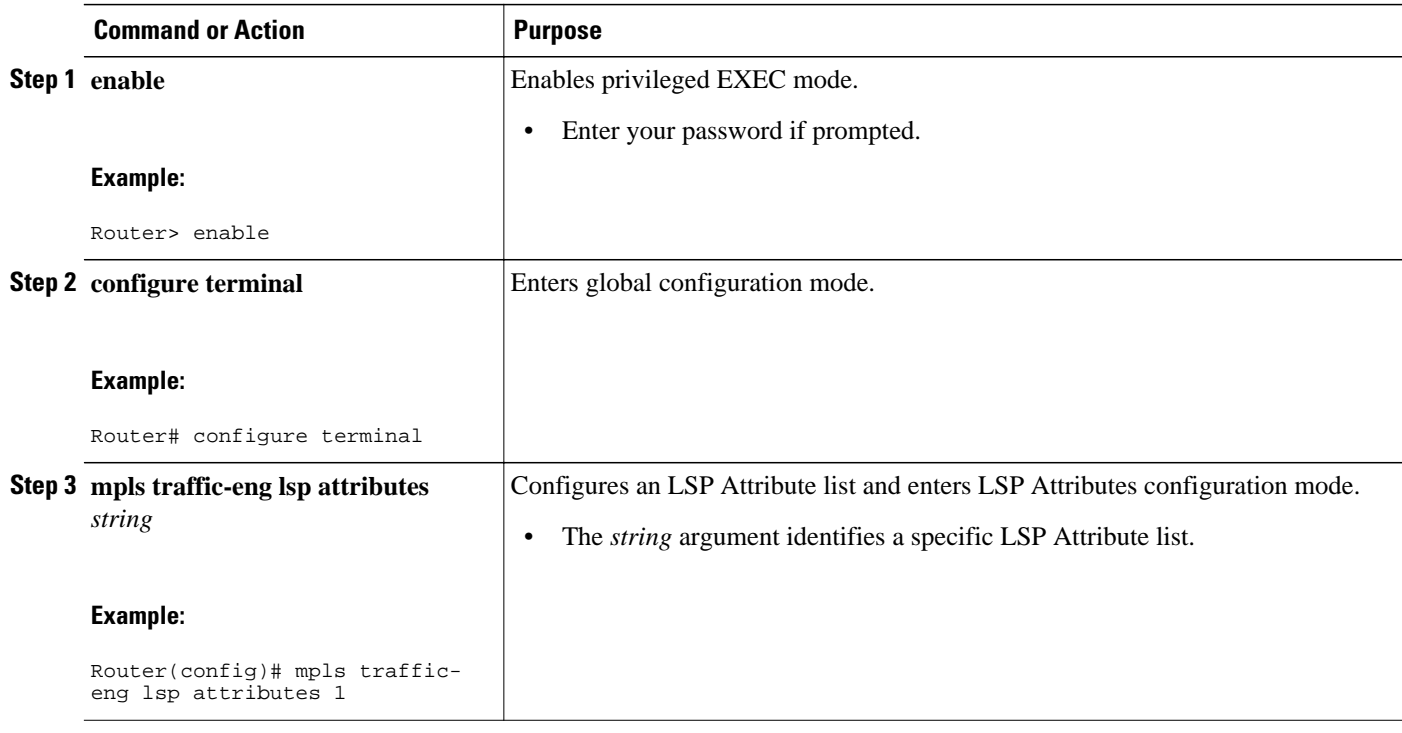

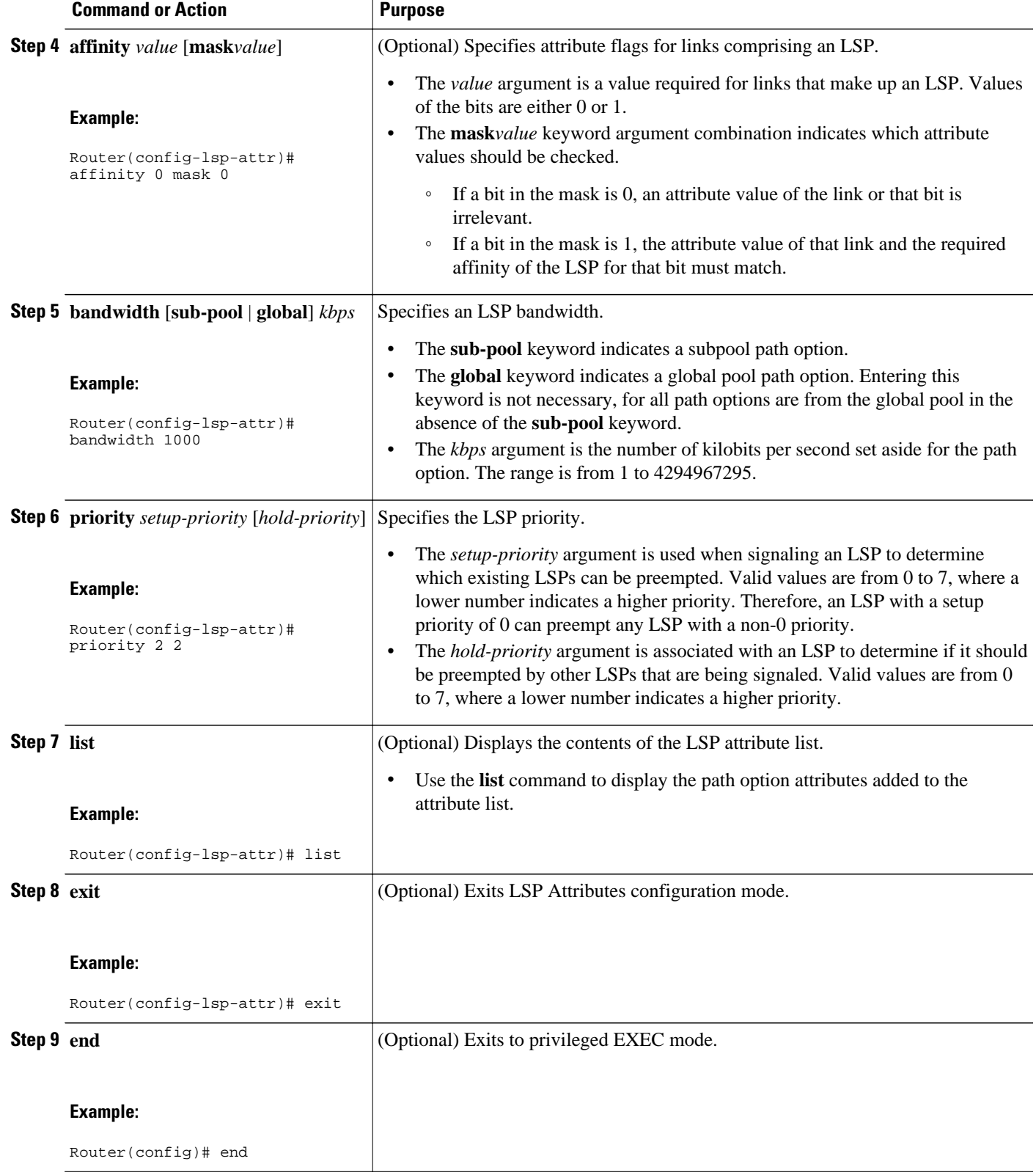

# <span id="page-11-0"></span>**Removing an Attribute from an LSP Attribute List**

Perform this task to remove an attribute from an LSP attribute list. The LSP attributes list provides a means to easily remove a path option attribute that is no longer required for your MPLS TE tunnel traffic. LSP Attributes configuration mode is used to display the specific LSP attribute list and for the **no***subcommand*command, which is used to remove the specific attribute from the list. Replace the*sub-command* argument with the command that you want to remove from the list.

#### **SUMMARY STEPS**

- **1. enable**
- **2. configure terminal**
- **3. mpls traffic-eng lsp attributes** *string*
- **4. no** *sub-command*
- **5. list**
- **6. exit**
- **7. end**

## **DETAILED STEPS**

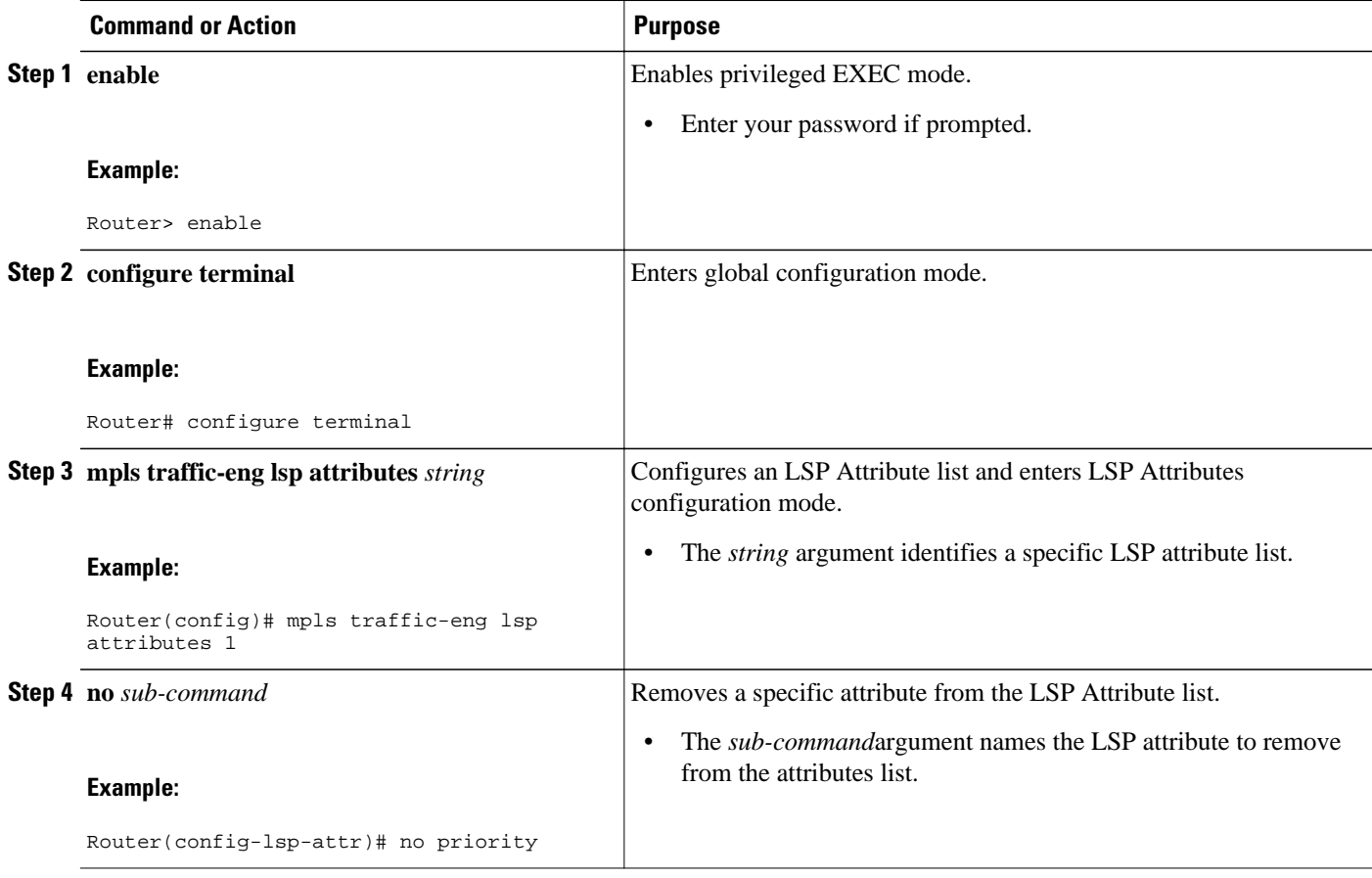

<span id="page-12-0"></span>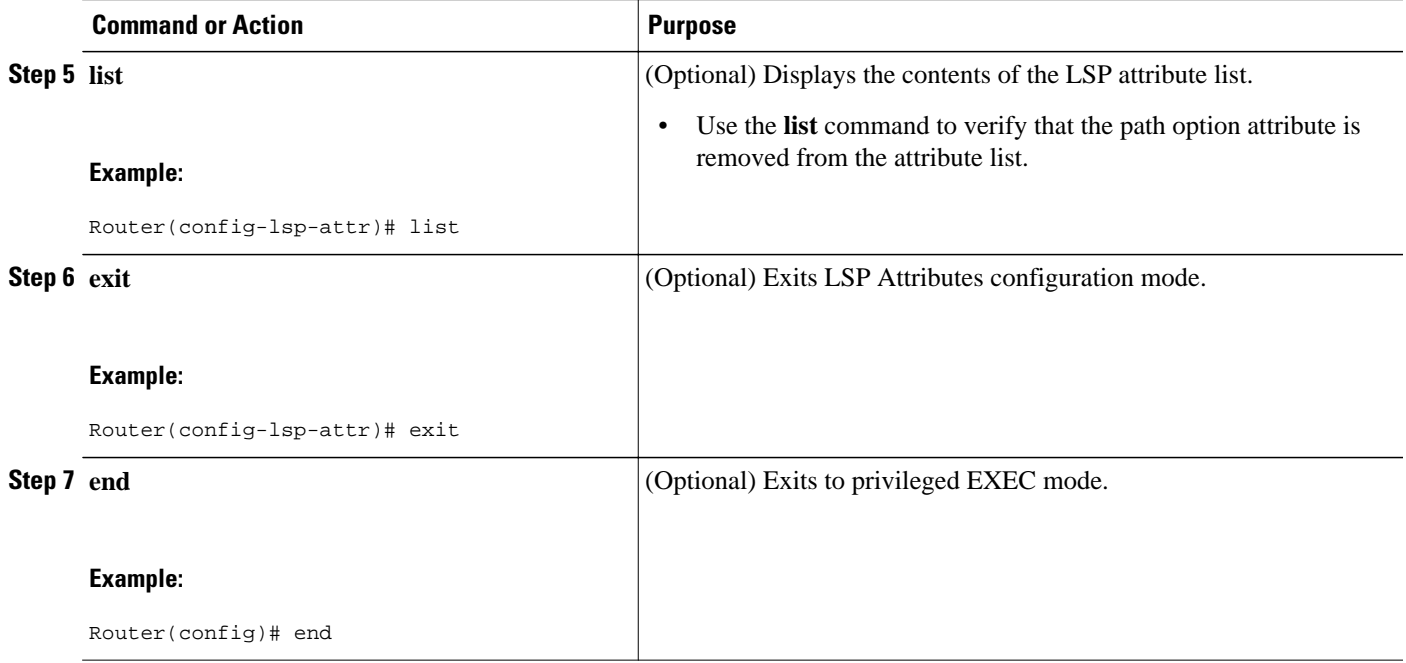

# **Modifying an Attribute in an LSP Attribute List**

Perform this task to modify an attribute in an LSP attribute list. The LSP attribute list provides a flexible user interface that can be extended or modified an any time to meet the requirements of your MPLS TE tunnel traffic. LSP Attributes configuration mode is used to display the specific LSP attributes list and to modify the required path option attribute.

### **SUMMARY STEPS**

- **1. enable**
- **2. configure terminal**
- **3. mpls traffic-eng lsp attributes** *string*
- **4. affinity** *value* [**mask***value*]
- **5. list**
- **6. affinity** *value* [**mask***value*]
- **7. list**
- **8. exit**
- **9. end**

 $\overline{\phantom{a}}$ 

## **DETAILED STEPS**

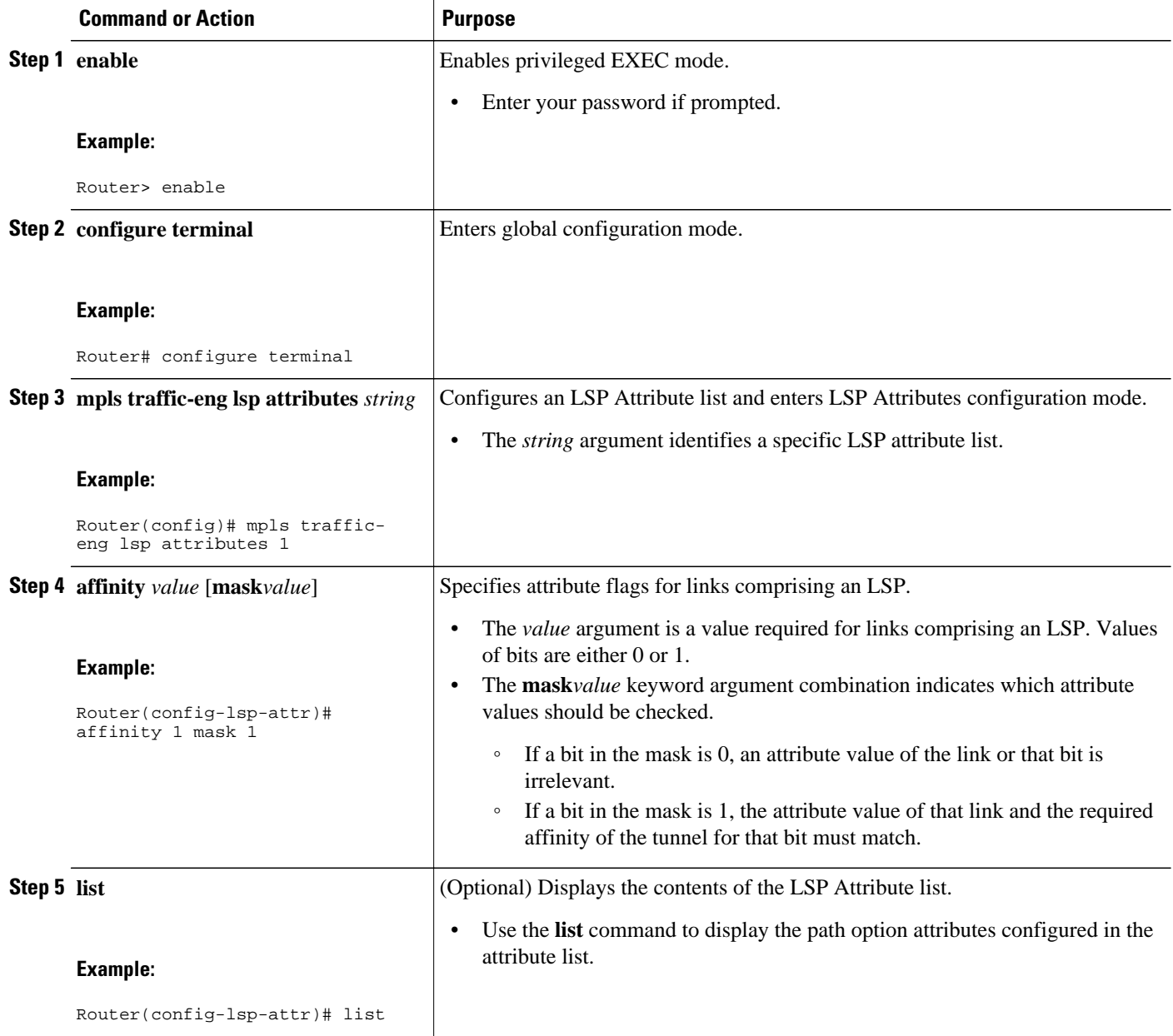

<span id="page-14-0"></span>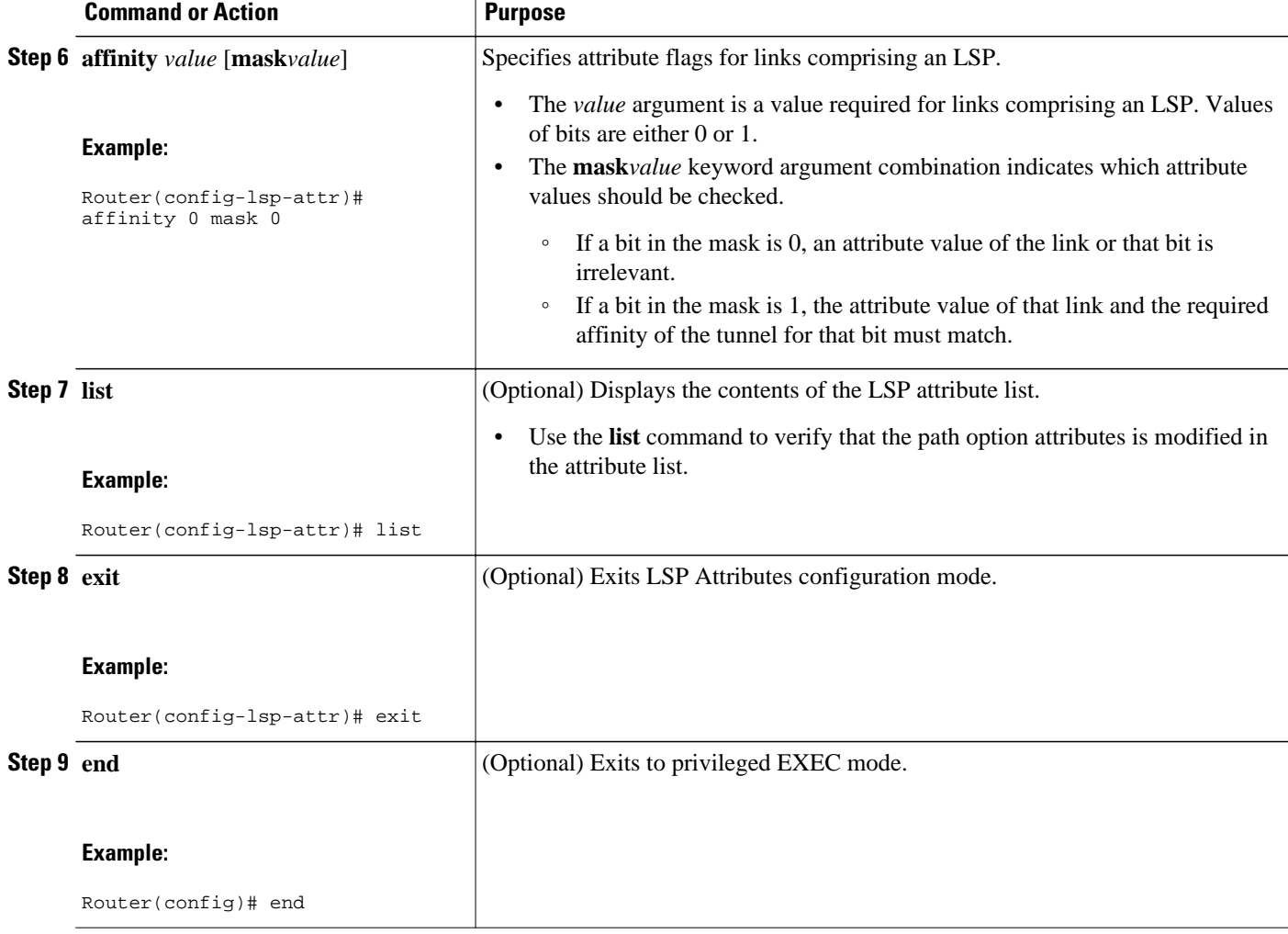

# **Deleting an LSP Attribute List**

Perform this task to delete an LSP attribute list. You would perform this task when you no longer require the LSP attribute path options specified in the LSP attribute list for an MPLS TE tunnel.

## **SUMMARY STEPS**

- **1. enable**
- **2. configure terminal**
- **3. no mpls traffic-eng lsp attributes** *string*
- **4. end**
- **5. show mpls traffic-eng lsp attributes** [*string*]

#### <span id="page-15-0"></span>**DETAILED STEPS**

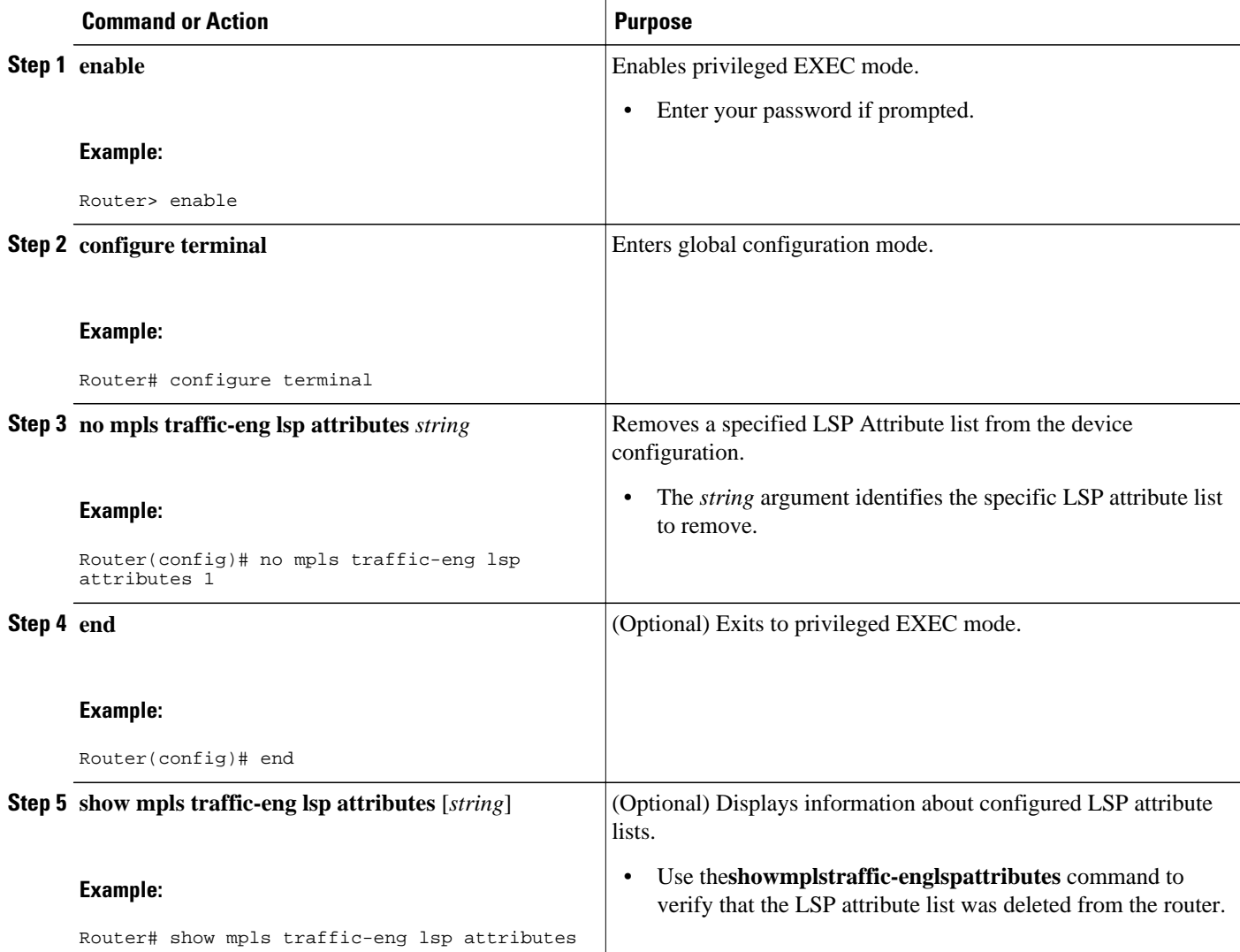

# **Verifying Attributes Within an LSP Attribute List**

## **SUMMARY STEPS**

- **1. enable**
- **2. configure terminal**
- **3. mpls traffic-eng lsp attributes** *string* **list**
- **4. exit**
- **5. end**

### **DETAILED STEPS**

#### <span id="page-16-0"></span>**Step 1 enable**

Use this command to enable privileged EXEC mode. Enter your password if prompted. For example:

#### **Example:**

Router> **enable** Router#

## **Step 2 configure terminal**

Use this command to enter global configuration mode. For example:

#### **Example:**

Router# **configure terminal** Router(config)#

#### **Step 3 mpls traffic-eng lsp attributes** *string* **list**

Use this command to enter LSP Attributes configuration mode for a specific LSP attribute list and to verify that the contents of the attributes list are as expected. For example:

#### **Example:**

```
Router(config)# mpls traffic-eng lsp attributes 1 list 
LIST 1
 bandwidth 1000
 priority 1 1
```
#### **Step 4 exit**

Use this command to exit LSP Attributes configuration mode. For example:

Router(config-lsp-attr)# **exit**

#### **Example:**

Router(config)#

#### **Step 5 end**

Use this command to exit to privileged EXEC mode. For example:

#### **Example:**

Router(config)# **exit** Router#

# **Verifying All LSP Attribute Lists**

Perform this task to verify all configured LSP attribute lists. Use this task to display all LSP attribute lists to verify that the attributes lists that you configured are in operation.

#### **SUMMARY STEPS**

- **1. enable**
- **2. show mpls traffic-eng lsp attributes** [*string*][**details**]
- **3. show running-config** | **begin***text-string*
- **4. exit**

### **DETAILED STEPS**

#### **Step 1 enable**

Use this command to enable privileged EXEC mode. Enter your password if prompted. For example:

#### **Example:**

Router> **enable** Router#

#### **Step 2 show mpls traffic-eng lsp attributes** [*string*][**details**]

Use this command to verify that all configured LSP attribute lists are as expected. For example:

#### **Example:**

```
Router# show mpls traffic-eng lsp attributes 
LIST 1
   affinity 1 mask 1
   bandwidth 1000
   priority 1 1
LIST 2
   bandwidth 5000
LIST hipriority
   priority 0 0
```
#### **Step 3 show running-config** | **begin***text-string*

Use this command to verify that all configured LSP attribute lists are as expected. Use the **begin** command modifier with the**mplstraffic-englsp***text-string*to locate the LSP attributes information in the configuration file. For example:

#### **Example:**

!

```
Router# show running-config | begin mpls traffic-eng lsp
mpls traffic-eng lsp attributes 1
   affinity 1 mask 1
   bandwidth 1000
  priority 1 1
!
mpls traffic-eng lsp attributes 2
  bandwidth 5000
!
mpls traffic-eng lsp attributes hipriority
  priority 0 0
.
.
```
. Router#

#### <span id="page-18-0"></span>**Step 4 exit**

Use this command to exit to user EXEC mode. For example:

#### **Example:**

Router# exit Router>

# **Associating an with a Path Option for an MPLS TE Tunnel**

Perform this task to associate an LSP Attribute list with a path option for an MPLS TE tunnel. This task is required if you want to apply the LSP attribute list that you configured to path options for your MPLS TE tunnels.

Based on your requirements, you can configure LSP attributes lists with different sets of attributes for different path options. LSP attribute lists also provide an easy way to configure multiple TE tunnels to use the same LSP attributes. That is, you can reference the same LSP attribute list to configure LSP-specific parameters for one or more TE tunnels.

Values for path option attributes for a TE tunnel are determined in this manner:

- LSP Attribute list values referenced by the path option take precedence over the values configured on the tunnel interface.
- If an attribute is not specified in the LSP Attribute list, the device uses the attribute in the tunnel configuration. LSP Attribute lists do not have defaults.
- If the attribute is not configured on the tunnel, then the device uses the tunnel default value, as follows:

{affinity= affinity 0 mask 0,

auto-bw= no auto-bw,

bandwidth= bandwidth 0,

lockdown= no lockdown,

priority= priority 7 7,

protection fast-reroute= no protection fast-reroute,

record-route= no record-route

. . . }

#### **SUMMARY STEPS**

- **1. enable**
- **2. configure terminal**
- **3. interface** *type number*
- **4. tunnel destination** {*hostname* | *ip-address*}
- **5. tunnel mode mpls traffic-eng**
- **6. tunnel mpls traffic-eng autoroute announce**
- **7. tunnel mpls traffic-eng bandwidth** [**sub-pool**| **global**] *bandwidth*
- **8. tunnel mpls traffic-eng priority** *setup-priority* [*hold-priority*]
- **9. tunnel mpls traffic-eng path-option** *number* {**dynamic** | **explicit** {**name***path-name* | *path-number*} [**verbatim**]} [**attributes***string*] [**bandwidth** [**sub-pool** | **global**] *kbps*] [**lockdown**]
- **10. end**

### **DETAILED STEPS**

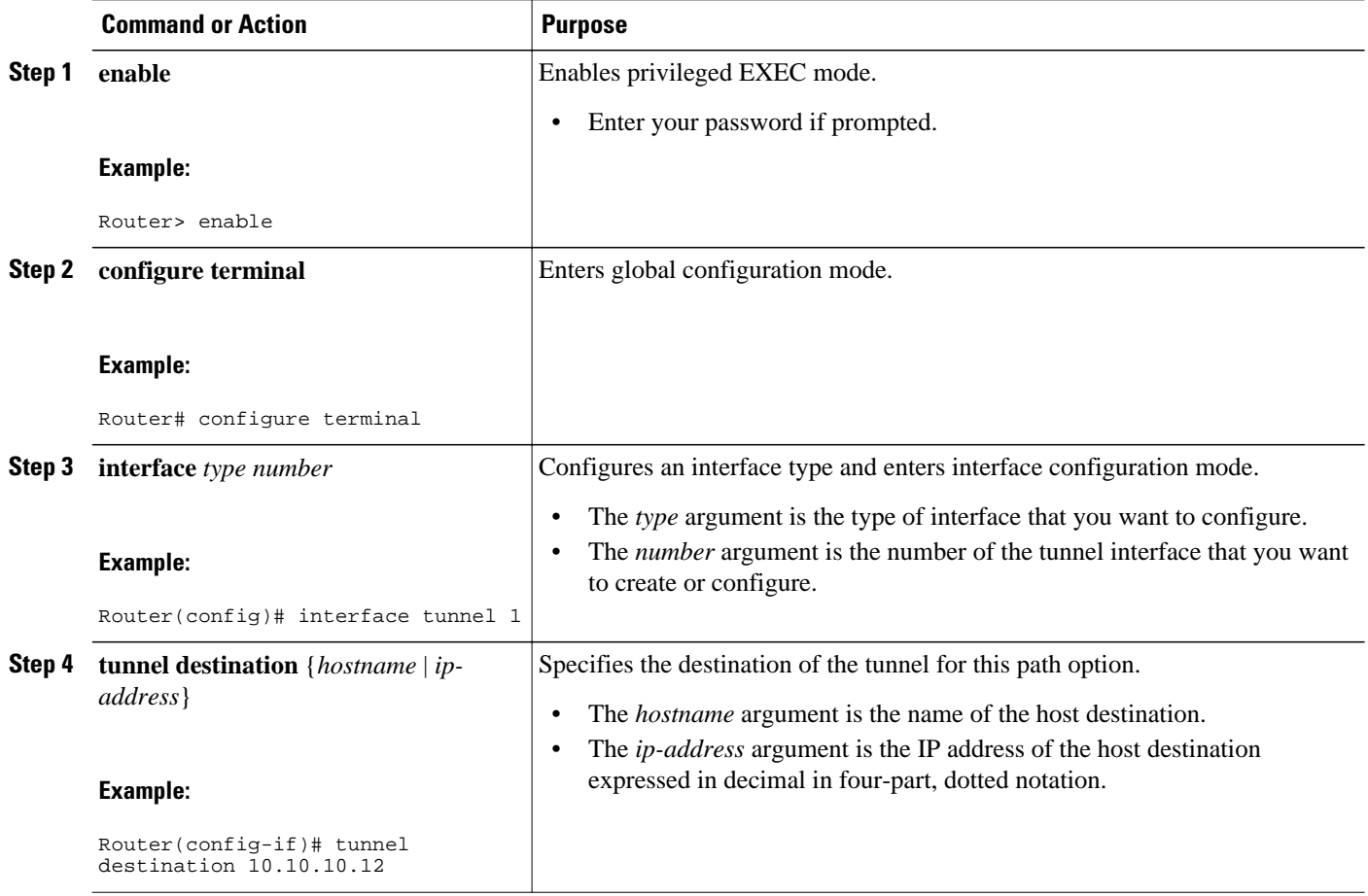

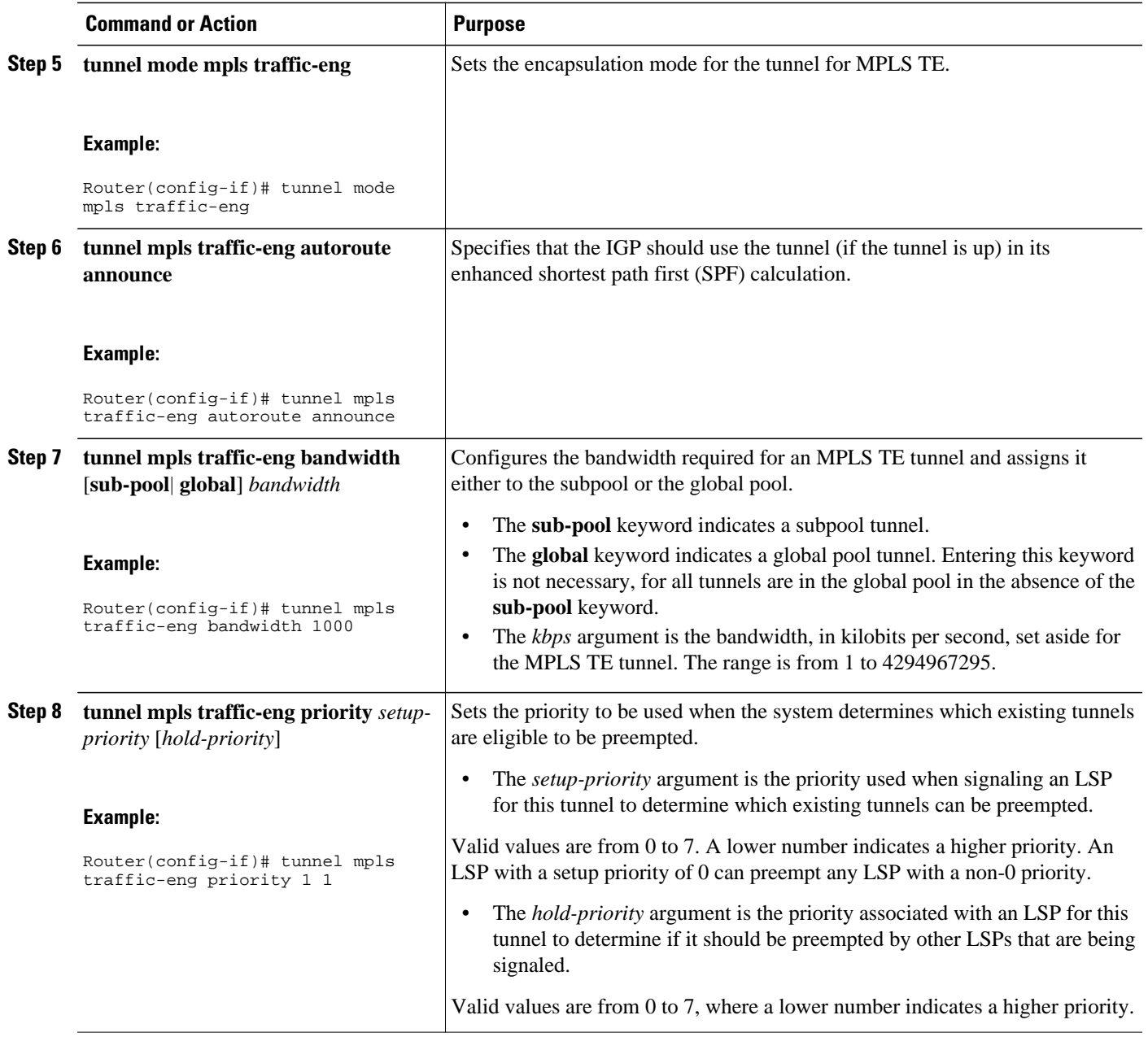

<span id="page-21-0"></span>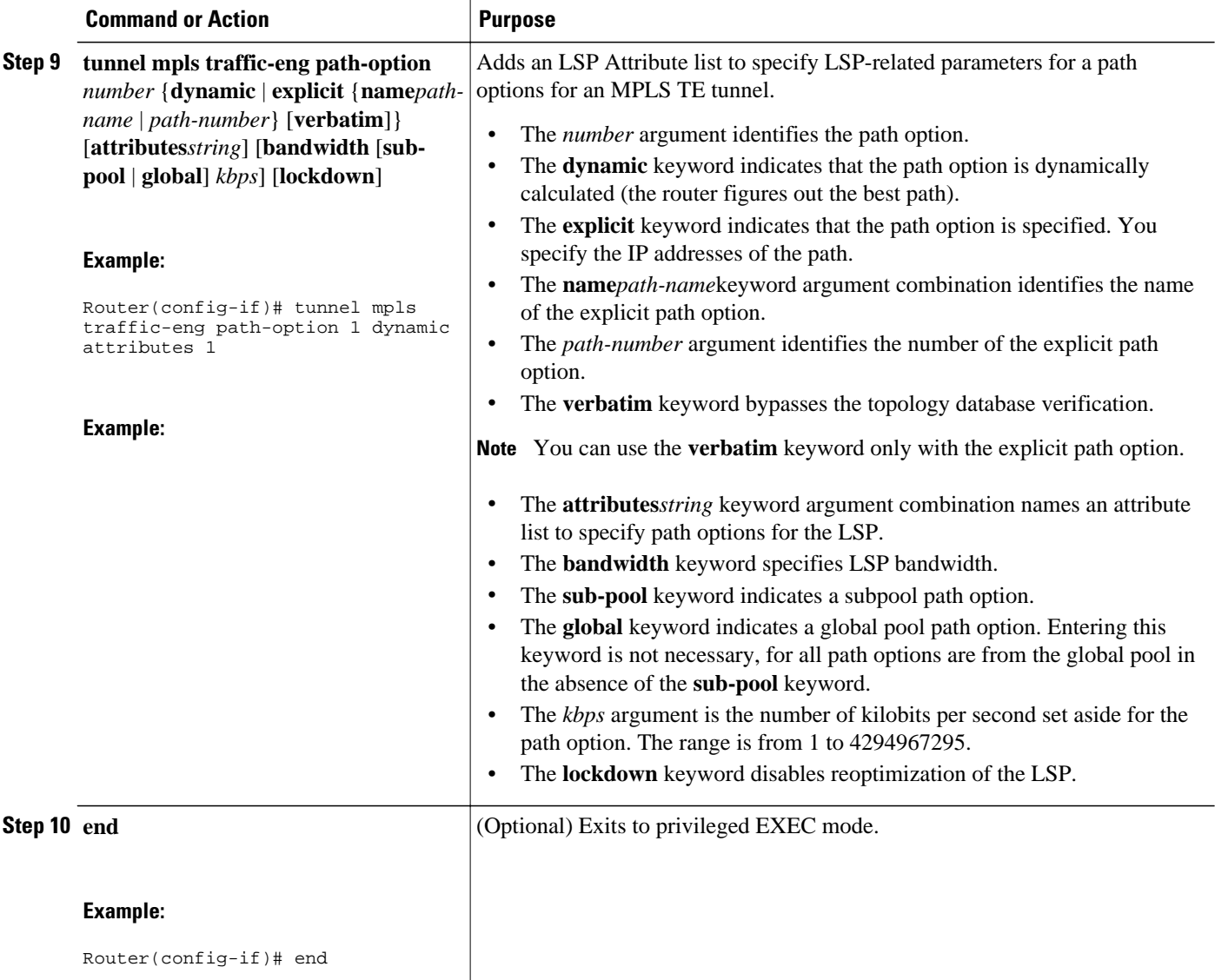

# **Modifying a Path Option to Use a Different**

Perform this task to modify the path option to use a different LSP Attribute list.

Based on your requirements, you can configure LSP attributes lists with different sets of attributes for different path options or change the set of attributes associated with a path option. You use the **tunnelmplstraffic-engpath-option***number***dynamicattributes***string* command in interface configuration mode to modify the path option to use a different LSP attribute list. The **attributes***string* keyword and argument names the new LSP attribute list for the path option specified.

#### **SUMMARY STEPS**

- **1. enable**
- **2. configure terminal**
- **3. interface** *type number*
- **4. tunnel destination** {*hostname* | *ip-address*}
- **5. tunnel mpls traffic-eng path-option** *number* {**dynamic** | **explicit** {**name***path-name* | *path-number*} [**verbatim**]} [**attributes***string*] [**bandwidth** [**sub-pool** | **global**] *kbps*] [**lockdown**]
- **6. end**

## **DETAILED STEPS**

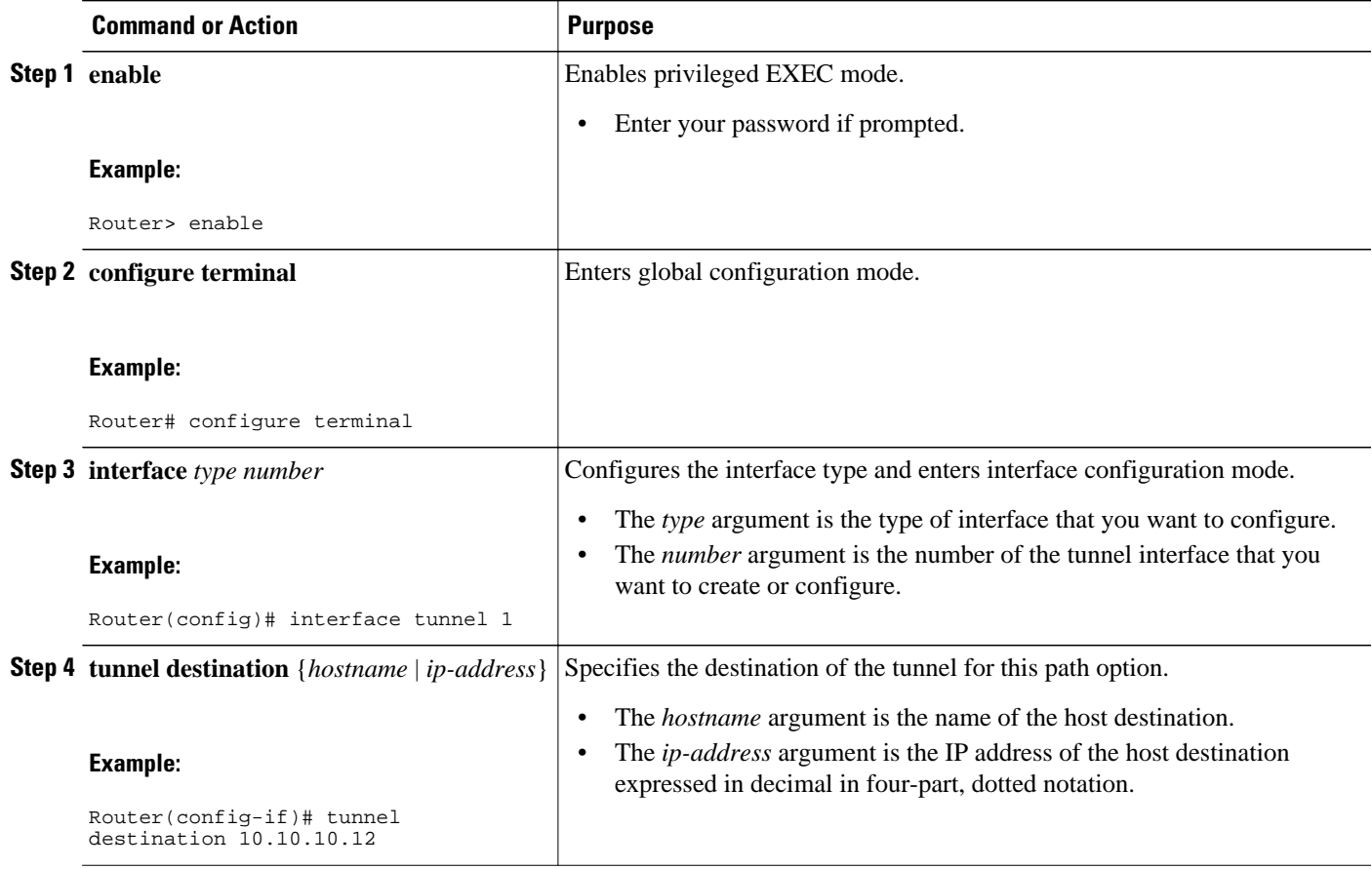

<span id="page-23-0"></span>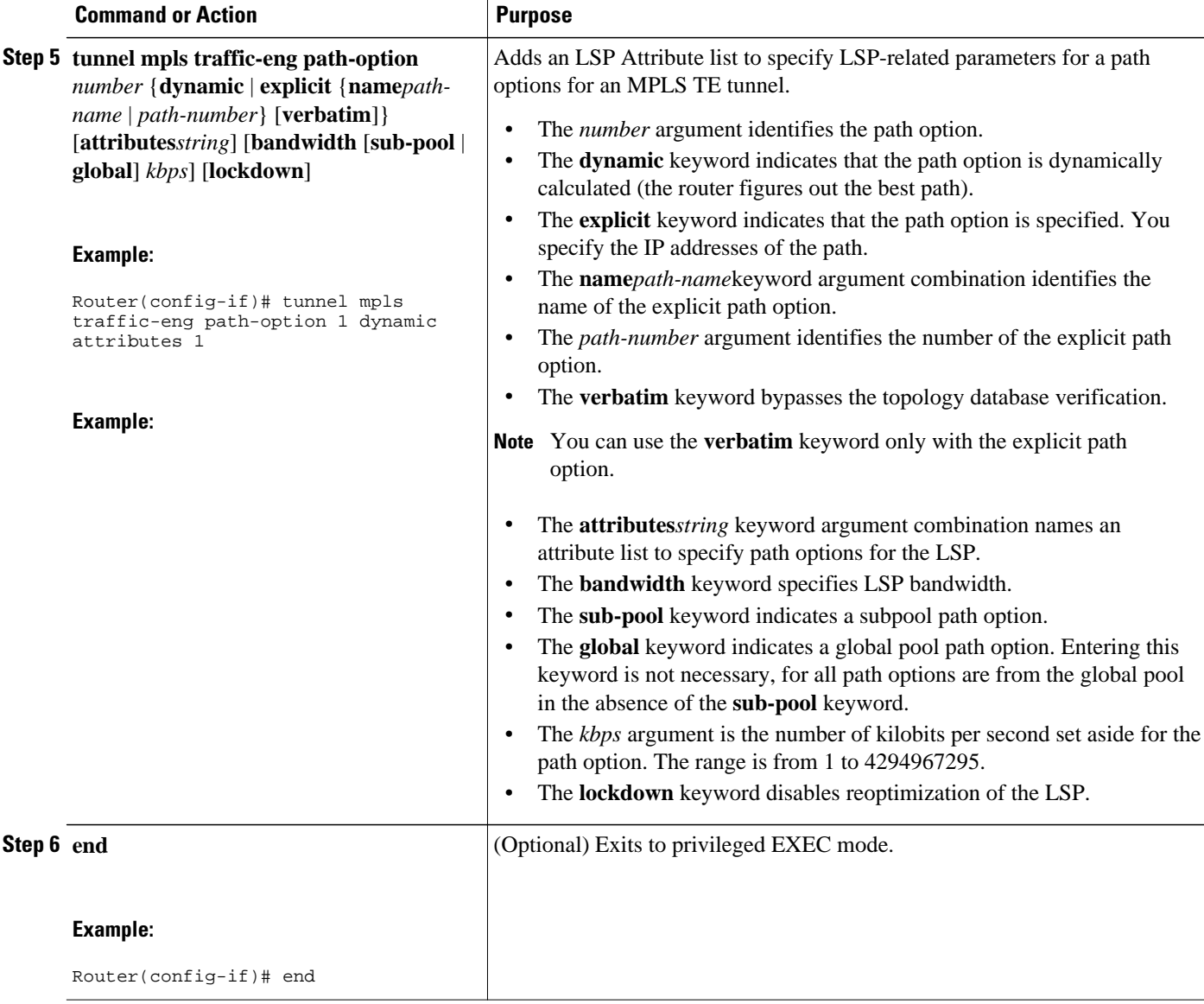

# **Removing a Path Option for an LSP for an MPLS TE Tunnel**

Perform this task to remove a path option for an LSP for an MPLS TE tunnel. Use this task to remove a path option for an LSP when your MPLS TE tunnel traffic requirements change.

#### **SUMMARY STEPS**

- **1. enable**
- **2. configure terminal**
- **3. interface** *type number*
- **4. tunnel destination** {*hostname* | *ip-address*}
- **5. no tunnel mpls traffic-eng path-option** *number* {**dynamic** | **explicit** {**name***path-name* | *path-number*} [**verbatim**]} [**attributes***string*] [**bandwidth** [**sub-pool** | **global**] *kbps*] [**lockdown**]
- **6. end**

## **DETAILED STEPS**

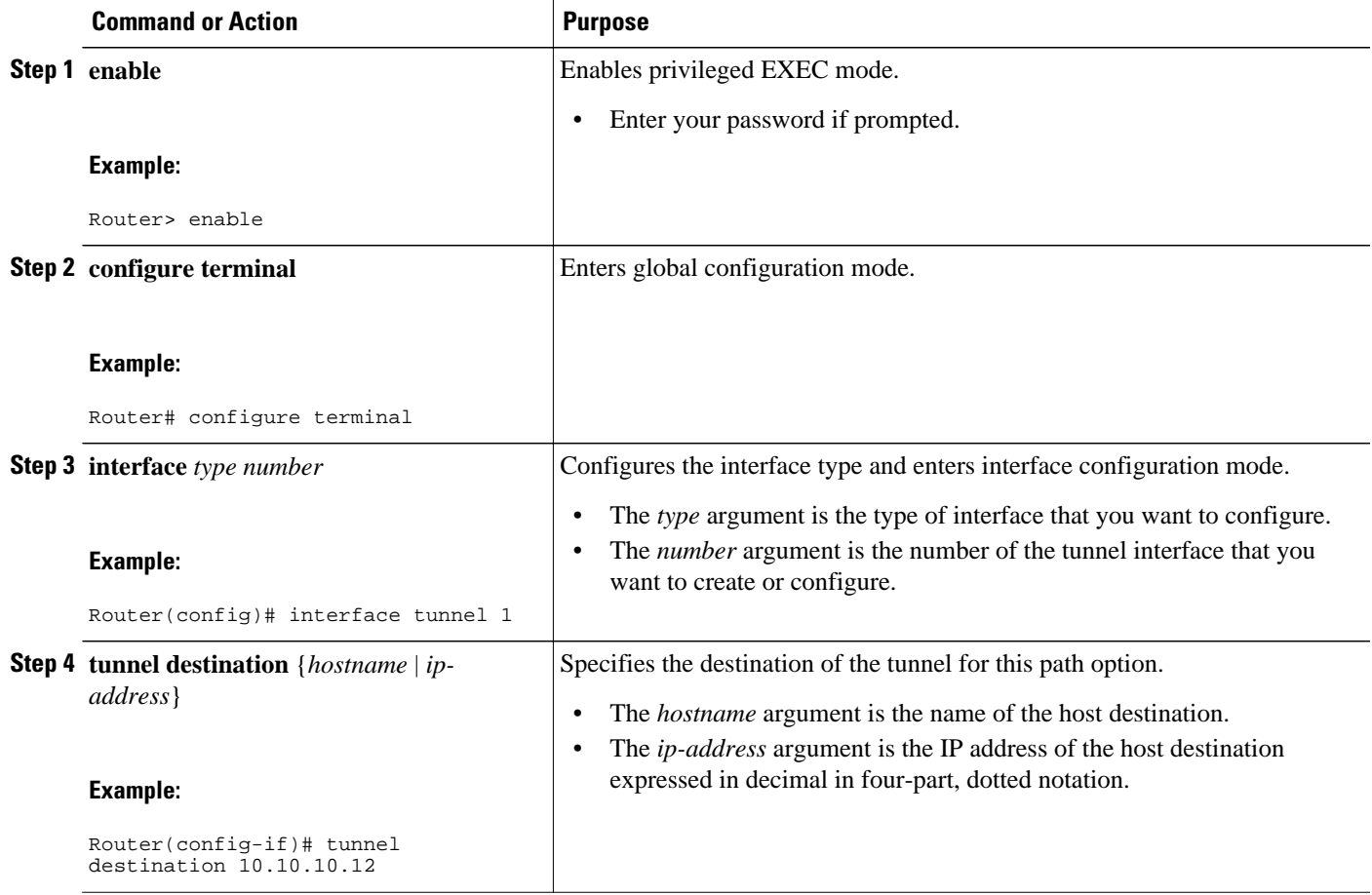

<span id="page-25-0"></span>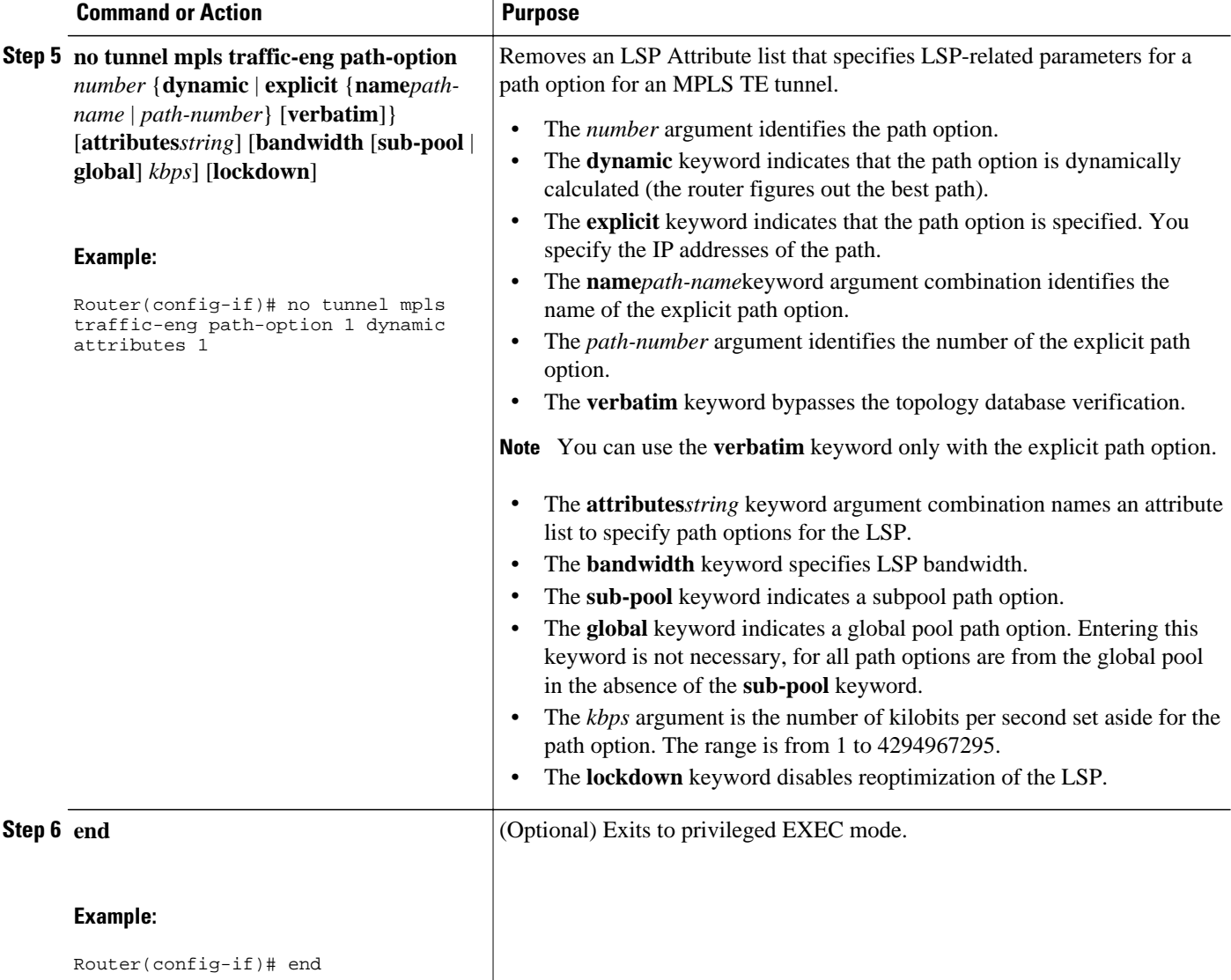

# **Verifying that LSP Is Signaled Using the Correct Attributes**

## **SUMMARY STEPS**

- **1. enable**
- **2. show mpls traffic-eng tunnels** *tunnel-interface* [**brief**]
- **3. exit**

# **DETAILED STEPS**

## **Step 1 enable**

Use this command to enable privileged EXEC mode. Enter your password if prompted. For example:

#### <span id="page-26-0"></span>**Example:**

Router> **enable** Router#

#### **Step 2 show mpls traffic-eng tunnels** *tunnel-interface* [**brief**]

Use this command to verify that the LSP is signaled using the correct attributes for the specified tunnel. For example:

#### **Example:**

```
Router# show mpls traffic-eng tunnels tunnel1
Name: Router-10-c_t1 (Tunnel1) Destination: 10.10.10.12
  Status:<br>Admin: up
                      Oper: up Path: valid Signalling: connected
     path option 2, type explicit path2 (Basis for Setup, path weight 65834)
   Config Parameters:
    Bandwidth: 1000 kbps (Global) Priority: 1 1 Affinity: 0x0/0xFFFF
    Metric Type: IGP (global)<br>AutoRoute: enabled Loc
                          LockDown: disabled Loadshare: 1 bw-based
     auto-bw: disabled
   Active Path Option Parameters:
     State: explicit path option 2 is active
                                 LockDown: disabled Verbatim: disabled
     Bandwidth Override:
      Signalling: 1 kbps (Global)<br>Overriding: 1000 kbps (Glob
                               kbps (Global) configured on tunnel
```
The output shows that the following attributes are signaled for tunnel tunnel1: affinity 0 mask 0, auto-bw disabled, bandwidth 1000, lockdown disabled, and priority 1 1.

#### **Step 3 exit**

Use this command to return to user EXEC mode. For example:

#### **Example:**

Router# **exit** Router>

# **Configuring a Path Option for Bandwidth Override**

This section contains the following tasks for configuring a path option for bandwidth override:

**Note** Once you configure bandwidth as a path-option parameter, you can no longer configure an LSP Attribute list as a path-option parameter.

- [Configuring Fallback Bandwidth Path Options for TE Tunnels](#page-27-0), page 28
- [Modifying the Bandwidth on a Path Option for Bandwidth Override](#page-28-0), page 29
- [Removing a Path Option for Bandwidth Override,](#page-30-0) page 31
- [Verifying that LSP Is Signaled Using the Correct Bandwidth](#page-32-0), page 33

# <span id="page-27-0"></span>**Configuring Fallback Bandwidth Path Options for TE Tunnels**

Perform this task to configure fallback bandwidth path options for a TE tunnel. Use this task to configure path options that reduce the bandwidth constraint each time the headend of a tunnel fails to establish an LSP.

Configuration of the Path Option for Bandwidth Override feature can reduce bandwidth constraints on path options temporarily and improve the chances that an LSP is set up for the TE tunnel. When a TE tunnel uses a path option with bandwidth override, the traffic engineering software attempts every 30 seconds to reoptimize the tunnel to use the preferred path option with the original configured bandwidth. The Path Option for Bandwidth Override feature is designed as a temporary reduction in bandwidth constraint. To force immediate reoptimization of all traffic engineering tunnels, you can use the **mplstrafficengreoptimize** command. You can also configure the **lockdown** command with bandwidth override to prevent automatic reoptimization.

#### **SUMMARY STEPS**

- **1. enable**
- **2. configure terminal**
- **3. interface** *type number*
- **4. tunnel destination** {*hostname* | *ip-address*}
- **5. tunnel mpls traffic-eng path-option** *number* {**dynamic** | **explicit** {**name***path-name* | *path-number*} [**verbatim**]} [**attributes***string*] [**bandwidth** [**sub-pool** | **global**] *kbps*] [**lockdown**]
- **6. end**

#### **DETAILED STEPS**

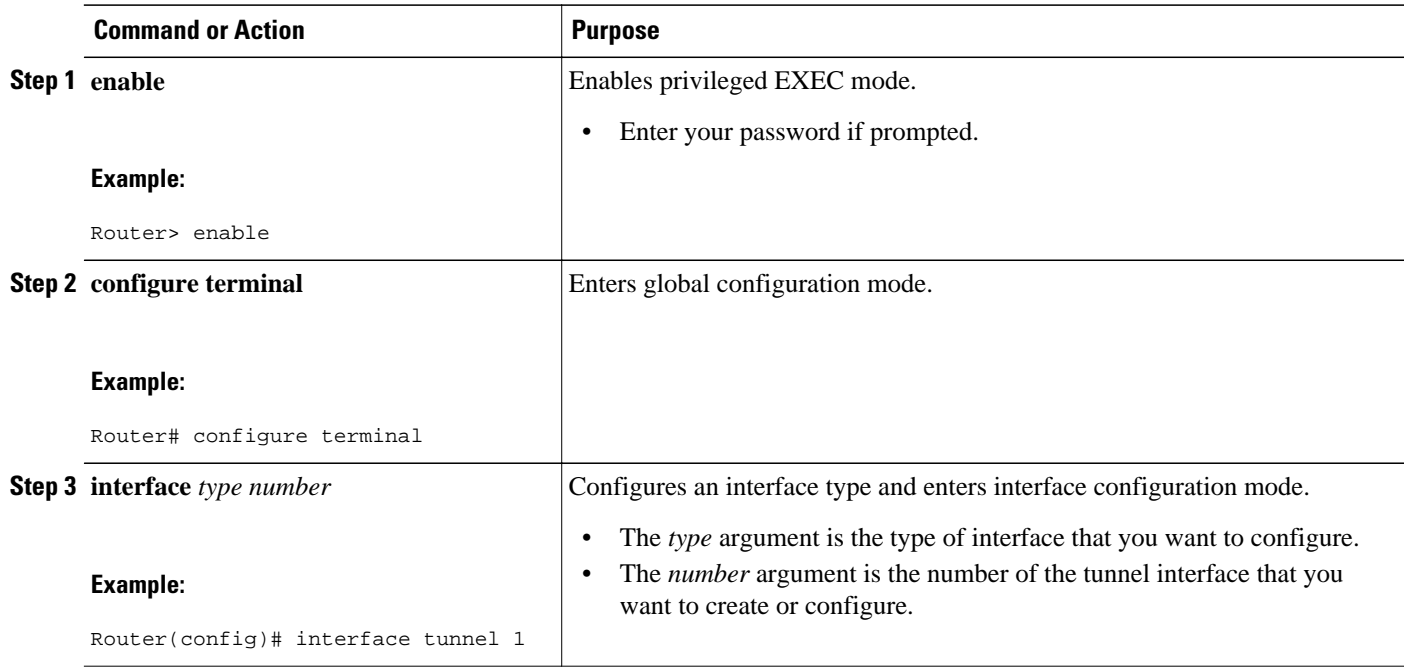

<span id="page-28-0"></span>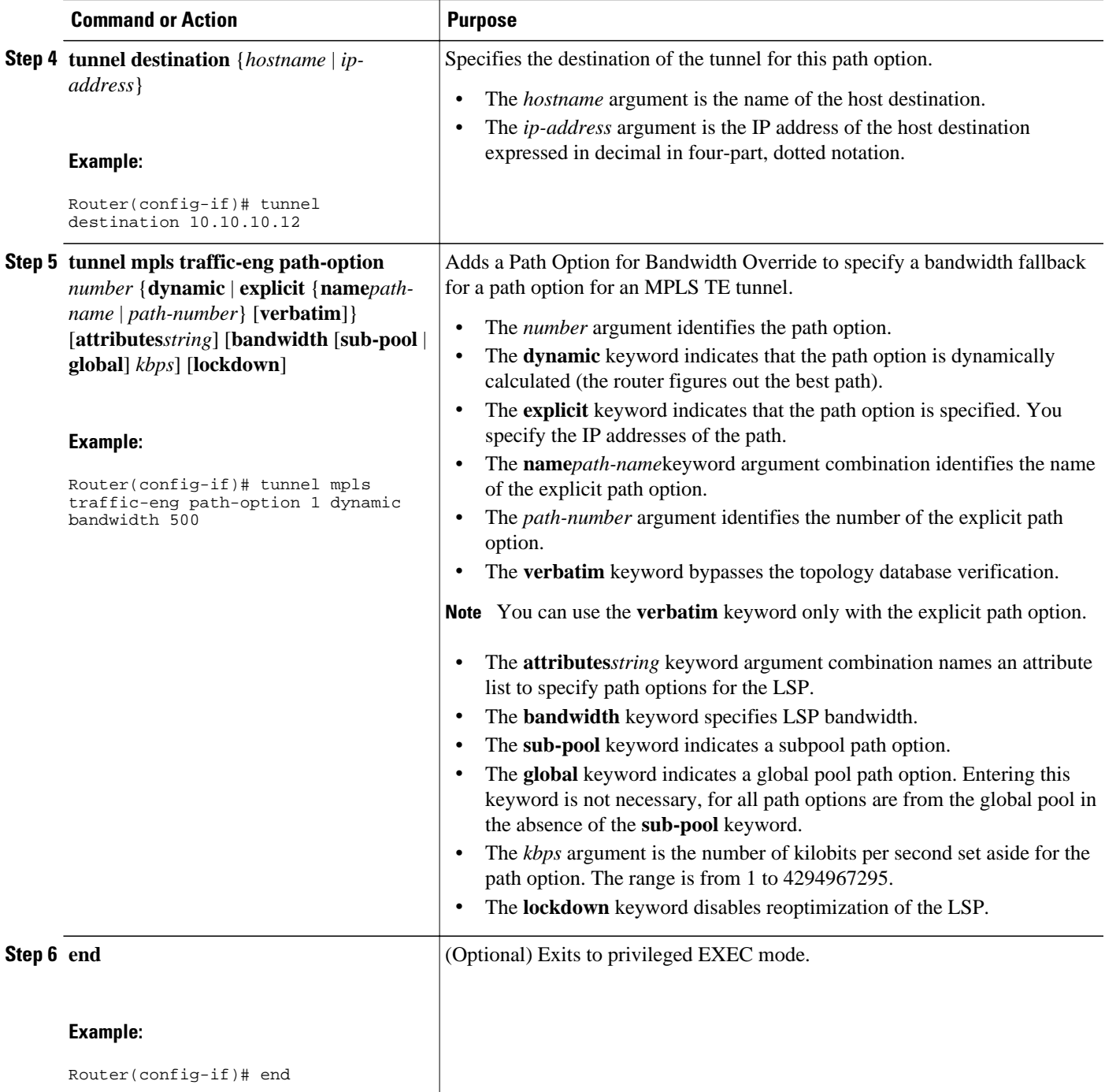

# **Modifying the Bandwidth on a Path Option for Bandwidth Override**

Perform this task to modify the bandwidth on a Path Option for Bandwidth Override. You might need to further reduce or modify the bandwidth constraint for a path option to ensure that the headend of a tunnel establishes an LSP.

The Path Option for Bandwidth Override feature is designed as a temporary reduction in bandwidth constraint. To force immediate reoptimization of all traffic engineering tunnels, you can use the

**mplstraffic-engreoptimize** command. You can also configure the **lockdown** command with bandwidth override to prevent automatic reoptimization.

### **SUMMARY STEPS**

- **1. enable**
- **2. configure terminal**
- **3. interface** *type number*
- **4. tunnel destination** {*hostname* | *ip-address*}
- **5. tunnel mpls traffic-eng path-option** *number* {**dynamic** | **explicit** {**name***path-name* | *path-number*} [**verbatim**]} [**attributes***string*] [**bandwidth** [**sub-pool** | **global**] *kbps*] [**lockdown**]
- **6. end**
- **7. show mpls traffic-eng tunnels** *tunnel-interface* [**brief**]

#### **DETAILED STEPS**

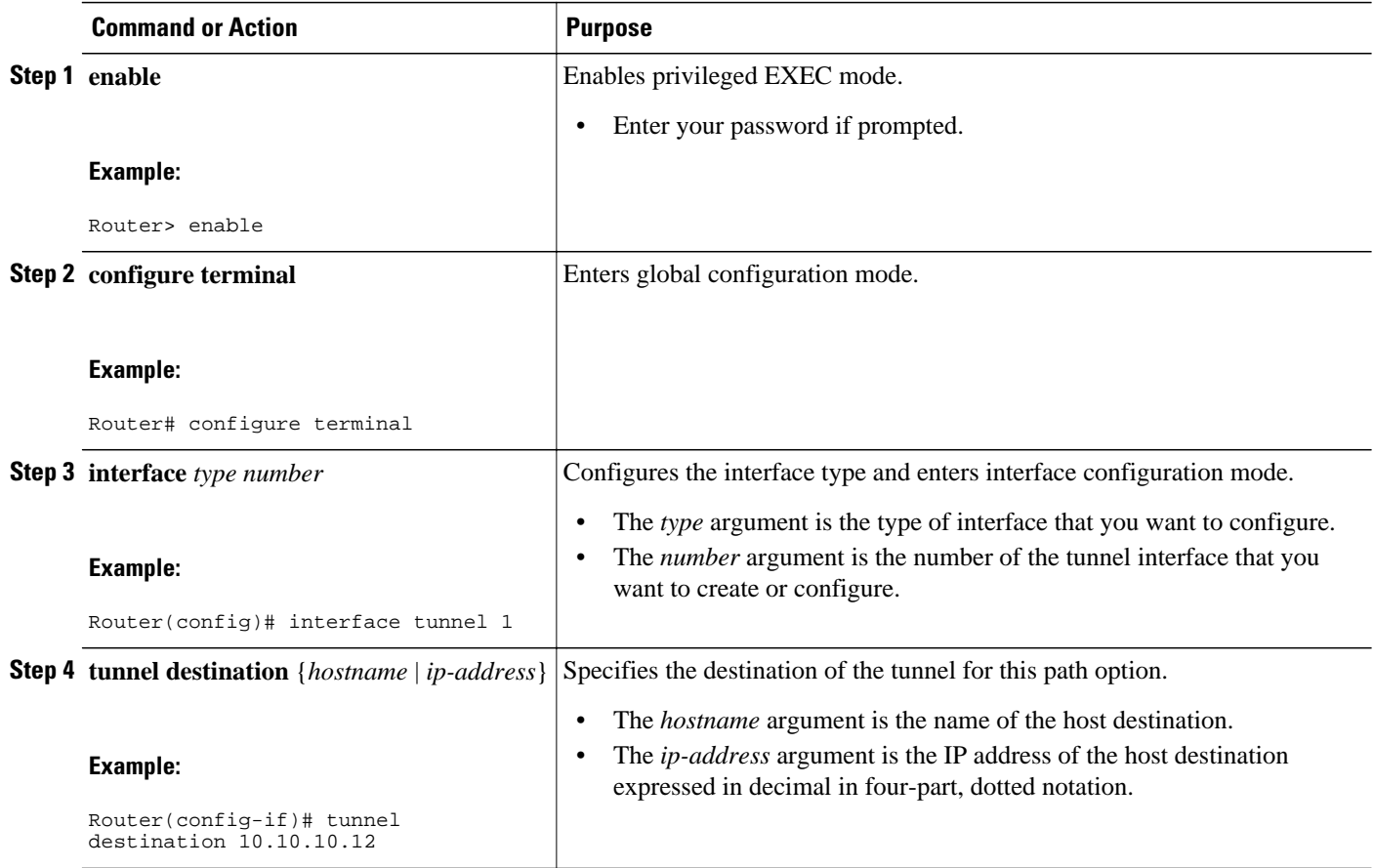

<span id="page-30-0"></span>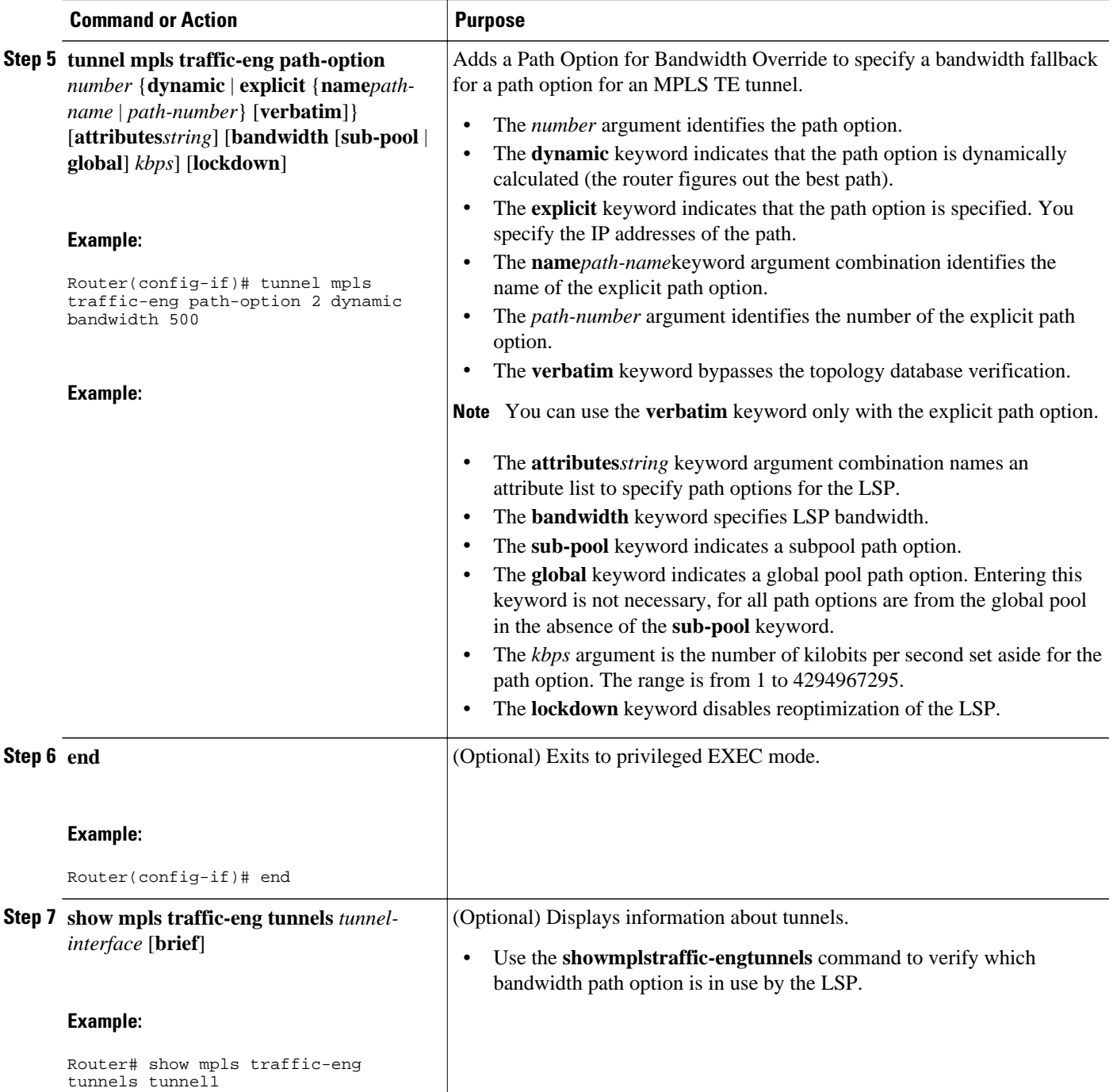

# **Removing a Path Option for Bandwidth Override**

Perform this task to remove the bandwidth on the Path Option for Bandwidth Override. The Path Option for Bandwidth Override feature is designed as a temporary reduction in bandwidth constraint. Use this task to remove the bandwidth override when it is not required.

#### **SUMMARY STEPS**

- **1. enable**
- **2. configure terminal**
- **3. interface** *type number*
- **4. tunnel destination** {*hostname* | *ip-address*}
- **5. no tunnel mpls traffic-eng path-option** *number* {**dynamic** | **explicit** {**name***path-name* | *path-number*} [**verbatim**]} [**attributes***string*] [**bandwidth** [**sub-pool** | **global**] *kbps*] [**lockdown**]
- **6. end**
- **7. show mpls traffic-eng tunnels** *tunnel-interface* [**brief**]

#### **DETAILED STEPS**

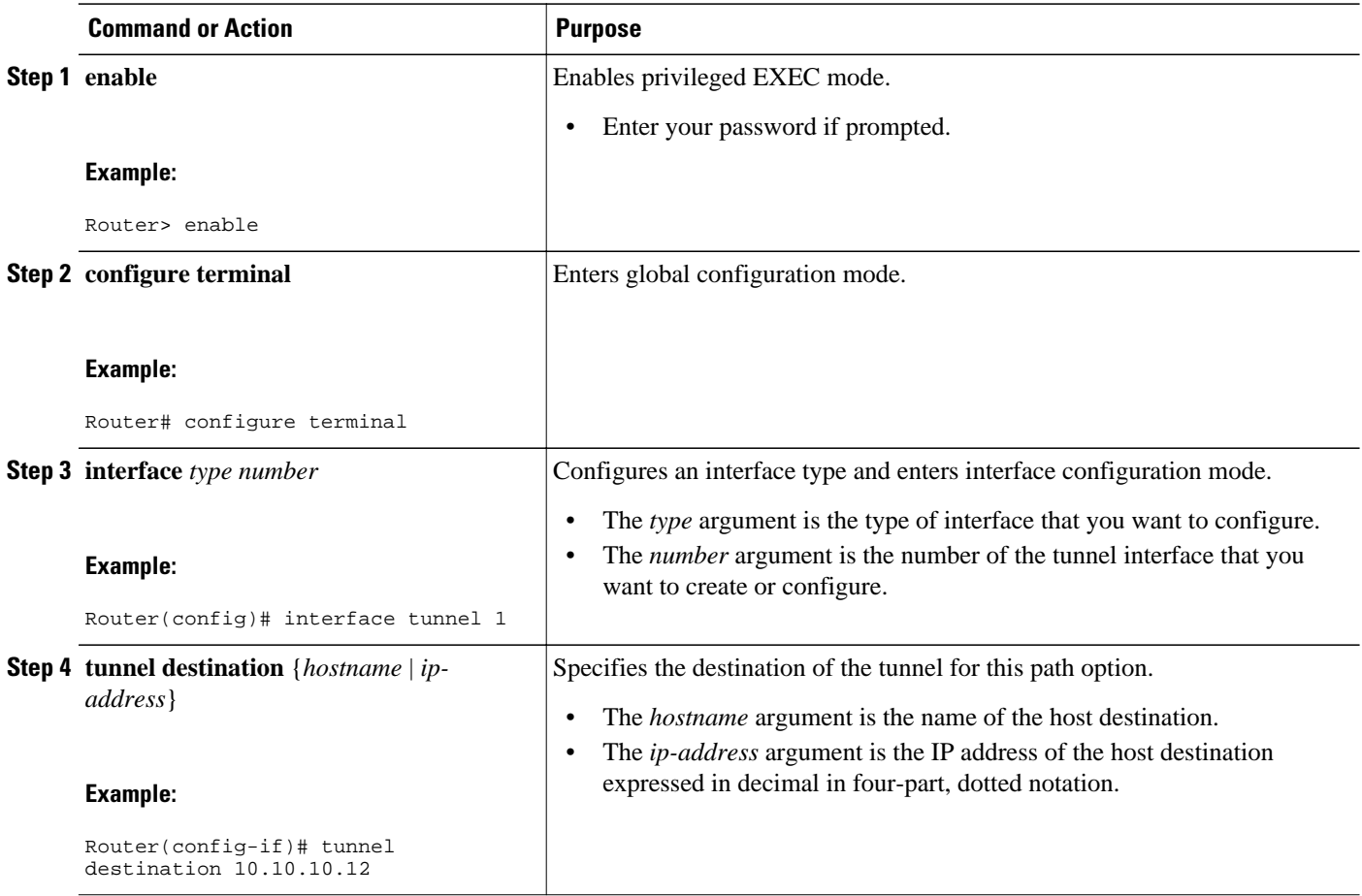

<span id="page-32-0"></span>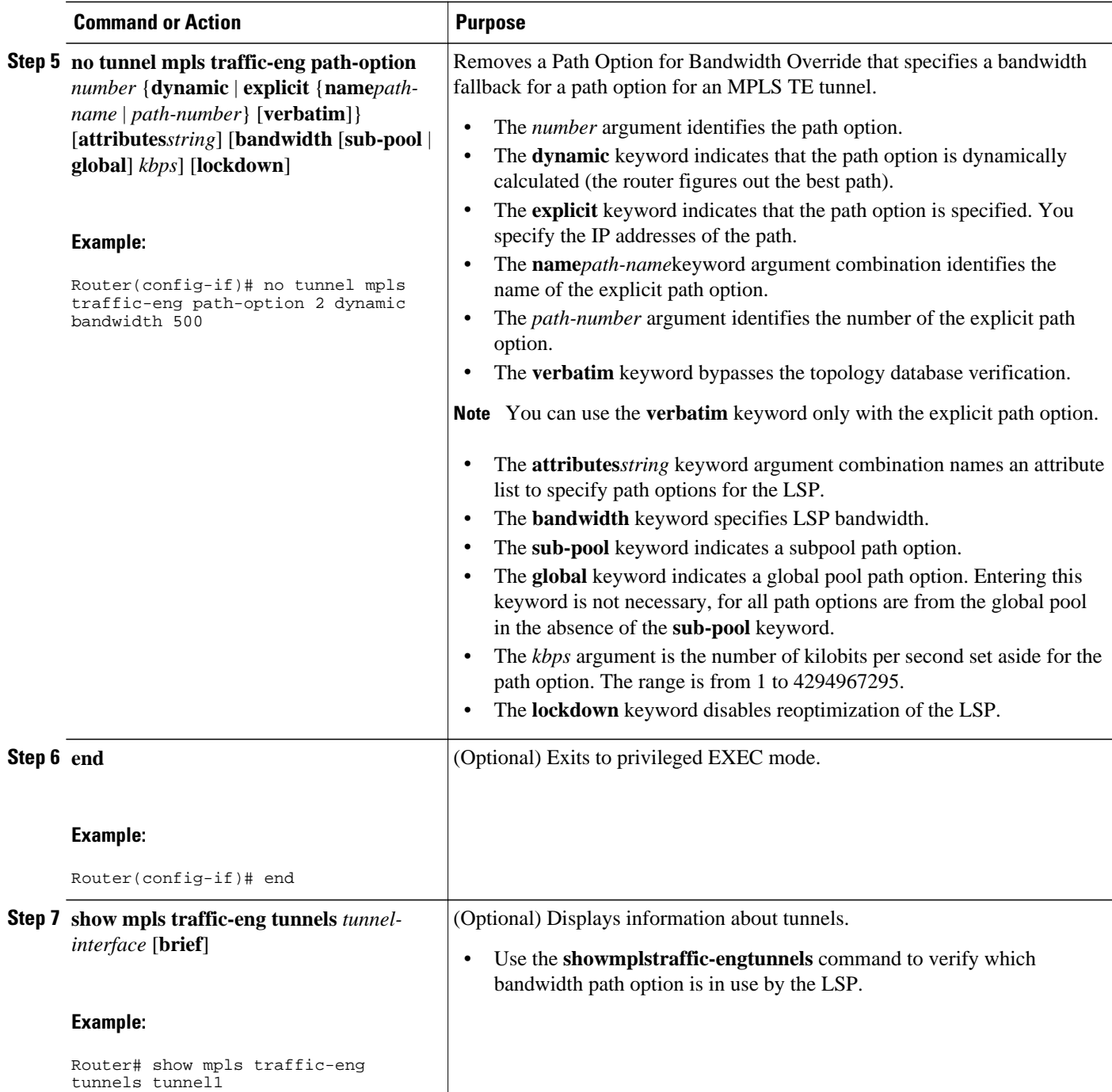

# **Verifying that LSP Is Signaled Using the Correct Bandwidth**

#### **SUMMARY STEPS**

- **1. enable**
- **2. show mpls traffic-eng tunnels** *tunnel-interface* [**brief**]
- **3. exit**

#### **DETAILED STEPS**

#### **Step 1 enable**

Use this command to enable privileged EXEC mode. Enter your password if prompted. For example:

#### **Example:**

Router> **enable** Router#

#### **Step 2 show mpls traffic-eng tunnels** *tunnel-interface* [**brief**]

Use this command to verify that the LSP is signaled with the correct bandwidth and to verify that the bandwidth configured on the tunnel is overridden. For example:

#### **Example:**

```
Router# show mpls traffic-eng tunnels tunnel21
                                              (Tunnel21) Destination: 10.10.10.12
 Status:<br>Admin: up
                       Oper: up Path: valid Signalling: connected
     path option 2, type explicit path2 (Basis for Setup, path weight 65834)
     path option 1, type explicit path1
  Config Parameters:<br>Bandwidth: 1000
                          kbps (Global) Priority: 1 1 Affinity: 0x0/0xFFFF
     Metric Type: IGP (global)
    AutoRoute: enabled LockDown: disabled Loadshare: 1 bw-based
     auto-bw: disabled
   Active Path Option Parameters:
     State: explicit path option 2 is active
     BandwidthOverride: enabled LockDown: disabled Verbatim: disabled
     Bandwidth Override:
      Signalling: 500 kbps (Global)<br>Overriding: 1000 kbps
                               kbps (Global) configured on tunnel
```
If bandwidth override is actively being signaled, the **showmplstraffic-engtunnel** command displays the bandwidth override information under the Active Path Option Parameters heading. The example shows that BandwidthOverride is enabled and that the tunnel is signaled using path-option 2. The bandwidth signaled is 500. This is the value configured on the path option 2 and it overrides the 1000 kbps bandwidth configured on the tunnel interface.

#### **Step 3 exit**

Use this command to exit to user EXEC mode. For example:

#### **Example:**

Router# exit Router>

• Troubleshooting Tips, page 35

#### <span id="page-34-0"></span>**Troubleshooting Tips**

If the tunnel state is down and you configured a path-option with bandwidth override enabled, the **showmplstraffic-engtunnels** command indicates other reasons why a tunnel is not established. For example:

- The tunnel destination is not in the routing table.
- If the bandwidth override value is not zero, the bandwidth constraint may still be too large.
- Other attributes configured on the tunnel, such as affinity, might prevent the calculation of a path over the existing topology.
- TE might not be configured on all links necessary to reach tunnel destination.

# **Configuration Examples for MPLS Traffic Engineering--LSP Attributes**

This section contains the following configuration examples for the MPLS Traffic Engineering--LSP Attributes features:

- Configuring LSP Attribute List Examples, page 35
- [Configuring a Path Option for Bandwidth Override Examples,](#page-37-0) page 38

# **Configuring LSP Attribute List Examples**

This section contains the following examples for configuring LSP attribute lists:

- Configuring an LSP Attribute List Example, page 35
- [Adding Attributes to an LSP Attribute List Example](#page-35-0), page 36
- [Removing an Attribute from an LSP Attribute List Example,](#page-35-0) page 36
- [Modifying an Attribute in an LSP Attribute List Example](#page-35-0), page 36
- [Deleting an LSP Attribute List Example,](#page-35-0) page 36
- [Associating an LSP Attribute List with a Path Option for a TE Tunnel Example](#page-36-0), page 37
- [Modifying a Path Option to Use a Different LSP Attribute List Example](#page-36-0), page 37
- [Removing a Path Option for an LSP for an MPLS TE Tunnel Example](#page-36-0), page 37

# **Configuring an LSP Attribute List Example**

This example shows the configuration of the affinity, bandwidth, and priority LSP-related attributes in an LSP Attribute list identified with the numeral 1:

```
Router(config)# mpls traffic-eng lsp attributes 1
Router(config-lsp-attr)# affinity 7 7
Router(config-lsp-attr)# bandwidth 1000
Router(config-lsp-attr)# priority 1 1 
Router(config-lsp-attr)# exit
```
# <span id="page-35-0"></span>**Adding Attributes to an LSP Attribute List Example**

This example shows the addition of protection attributes to the LSP Attribute list identified with the numeral 1:

```
Router(config)# mpls traffic-eng lsp attributes 1
Router(config-lsp-attr)# affinity 7 7
Router(config-lsp-attr)# bandwidth 1000
Router(config-lsp-attr)# priority 1 1 
Router(config-lsp-attr)# protection fast-reroute
Router(config-lsp-attr)# exit
```
## **Removing an Attribute from an LSP Attribute List Example**

The following example shows removing the priority attribute from the LSP Attribute list identified by the string simple:

```
Router(config)# mpls traffic-eng lsp attributes simple
Router(config-lsp-attr)# priority 1 1
Router(config-lsp-attr)# list
LIST simple
 priority 1 1
!
Router(config-lsp-attr)# no priority
Router(config-lsp-attr)# list
LIST simple
!
Router(config-lsp-attr)# exit
```
## **Modifying an Attribute in an LSP Attribute List Example**

The following example shows modifying the bandwidth in an LSP Attribute list identified by the numeral 5:

```
Router(config)# mpls traffic-eng lsp attributes 5
Router(config-lsp-attr)# bandwidth 1000
Router(config-lsp-attr)# priority 1 1
Router(config-lsp-attr)# list
LIST 5
 bandwidth 1000
 priority 1 1
Router(config-lsp-attr)# bandwidth 500
Router(config-lsp-attr)# list
LIST 5
 bandwidth 500
 priority 1 1
Router(config-lsp-attr)# exit
```
# **Deleting an LSP Attribute List Example**

The following example shows the deletion of an LSP Attribute list identified by numeral 1:

```
Router(config)# mpls traffic-eng lsp attributes 1
Router(config-lsp-attr)# affinity 7 7
Router(config-lsp-attr)# bandwidth 1000
Router(config-lsp-attr)# priority 1 1
Router(config-lsp-attr)# exit
!
Router(config)# no mpls traffic-eng lsp attributes 1
```
<span id="page-36-0"></span> **Configuring LSP Attribute List Examples**

# **Associating an LSP Attribute List with a Path Option for a TE Tunnel Example**

The following example associates the LSP Attribute list identified by the numeral 3 with path option 1:

```
Router(config)# mpls traffic-eng lsp attributes 3
Router(config-lsp-attr)# bandwidth 1000
Router(config-lsp-attr)# priority 2 2
Router(config-lsp-attr)# protection fast-reroute
Router(config-lsp-attr)# exit
!
!
Router(config)# interface Tunnel 1
Router(config-if)# ip unnumbered Ethernet4/0/1
Router(config-if)# tunnel destination 10.112.0.12
Router(config-if)# tunnel mode mpls traffic-eng
Router(config-if)# tunnel mpls traffic-eng affinity 1
Router(config-if)# tunnel mpls traffic-eng bandwidth 5000
Router(config-if)# tunnel mpls traffic-eng path-option 1 dynamic attributes 3
```
In this configuration, the LSP will have the following attributes:

```
\{bandwidth = 1000 priority = 2 2
 affinity 1
 reroute enabled.
 }
```
The LSP Attribute list referenced by the path option will take precedence over the values configured on the tunnel interface.

## **Modifying a Path Option to Use a Different LSP Attribute List Example**

The following example modifies path option 1 to use an LSP Attribute list identified by the numeral 1:

```
Router(config)# mpls traffic-eng lsp attributes 1
Router(config-lsp-attr)# affinity 7 7
Router(config-lsp-attr)# bandwidth 500
Router(config-lsp-attr)# priority 1 1 
Router(config-lsp-attr)# exit
Router(config)# mpls traffic-eng lsp attributes 2
Router(config-lsp-attr)# bandwidth 1000
Router(config-lsp-attr)# priority 1 1 
Router(config-lsp-attr)# exit
Router(config)# interface Tunnel 1
Router(config-if)# ip unnumbered Ethernet4/0/1
Router(config-if)# tunnel destination 10.112.0.12
Router(config-if)# tunnel mode mpls traffic-eng
Router(config-if)# tunnel mpls traffic-eng affinity 1
Router(config-if)# tunnel mpls traffic-eng bandwidth 5000
Router(config-if)# tunnel mpls traffic-eng path-option 1 dynamic attributes 1
```
In this configuration, the LSP will have the following attributes:

```
\{affinity = 7 7 bandwidth = 500
 priority = 1 1
 }
```
# **Removing a Path Option for an LSP for an MPLS TE Tunnel Example**

The following example shows the removal of path option 1 for an LSP for a TE tunnel:

```
Router(config)# interface Tunnel 1
Router(config-if)# ip unnumbered Ethernet4/0/1
```

```
Router(config-if)# tunnel destination 10.112.0.12
Router(config-if)# tunnel mode mpls traffic-eng
Router(config-if)# tunnel mpls traffic-eng affinity 1
Router(config-if)# tunnel mpls traffic-eng bandwidth 5000
Router(config-if)# tunnel mpls traffic-eng path-option 1 explicit path1 attributes 1
Router(config-if)# tunnel mpls traffic-eng path-option 2 explicit path2 attributes 2
!
!
Router(config-if)# no tunnel mpls traffic-eng path-option 1 explicit path1 attributes 1
```
# **Configuring a Path Option for Bandwidth Override Examples**

This section contains the following examples for configuring a path option for bandwidth override:

- Path Option for Bandwidth Override and LSP Attribute List and Configuration Command Examples, page 38
- Configuring Fallback Bandwidth Path Options for TE Tunnels Example, page 38
- [Modifying the Bandwidth on a Path Option for Bandwidth Override Example](#page-38-0), page 39
- [Removing a Path Option for Bandwidth Override Example](#page-38-0), page 39

# **Path Option for Bandwidth Override and LSP Attribute List and Configuration Command Examples**

The following are examples of the Cisco IOS command-line interface (CLI) to use when you configure a path option to override the bandwidth:

```
Router(config-if)# tunnel mpls traffic-eng path-option 3 explicit name path1 ?
        attributes Specify an LSP attribute list
        bandwidth override the bandwidth configured on the tunnel
        lockdown not a candidate for reoptimization
        <cr>
Router(config-if)# tunnel mpls traffic-eng path-option 3 explicit name path1 bandwidth ?
        <0-4294967295> bandwidth requirement in kbps
                       tunnel uses sub-pool bandwidth
Router(config-if)# tunnel mpls traffic-eng path-option 3 explicit name path1 bandwidth 
500 ?
        lockdown not a candidate for reoptimization
        <cr>
```
**Note** Once you configure bandwidth as a path-option parameter, you can no longer configure an LSP Attribute list as a path-option parameter.

# **Configuring Fallback Bandwidth Path Options for TE Tunnels Example**

The following example shows multiple path options configured with the **tunnelmplstraffic-engpathoption** command:

```
interface Tunnel 1
 ip unnumbered Loopback0
 tunnel destination 10.10.10.12
 tunnel mode mpls traffic-eng
 tunnel mpls traffic-eng autoroute announce
 tunnel mpls traffic-eng priority 1 1
 tunnel mpls traffic-eng bandwidth 1000 
 tunnel mpls traffic-eng path-option 1 explicit name path1 
 tunnel mpls traffic-eng path-option 2 explicit name path2 bandwidth 500
```
<span id="page-38-0"></span> tunnel mpls traffic-eng path-option 3 dynamic bandwidth 0 end

The device selects a path option for an LSP in order of preference, as follows:

• The device attempts to signal an LSP using path options starting with path-option 1.

The device attempts to signal an LSP with the 1000 kbps bandwidth configured on the tunnel interface because path-option 1 has no bandwidth configured.

• If 1000 kbps bandwidth is not available over the network, the device attempts to establish an LSP using path-option 2.

Path-option 2 has a bandwidth of 500 kbps configured. This reduces the bandwidth constraint from the original 1000 kbps configured on the tunnel interface.

• If 500 kbps is not available, the device attempts to establish an LSP using path-option 3.

Path-option 3 is configured as dynamic and has bandwidth 0. The device establishes the LSP if an IP path exists to the destination and all other tunnel constraints are met.

## **Modifying the Bandwidth on a Path Option for Bandwidth Override Example**

The following example shows modifying the bandwidth on a Path Option for Bandwidth Override. Pathoption 3 is changed to an explicit path with a bandwidth of 100 kbps. Path-option 4 is configured with bandwidth 0.

```
interface Tunnel 1
  ip unnumbered Loopback0
  tunnel destination 10.10.10.12
  tunnel mode mpls traffic-eng
  tunnel mpls traffic-eng autoroute announce
 tunnel mpls traffic-eng priority 1
  tunnel mpls traffic-eng bandwidth 1000 
  tunnel mpls traffic-eng path-option 1 explicit name path1 
  tunnel mpls traffic-eng path-option 2 explicit name path2 bandwidth 500
  tunnel mpls traffic-eng path-option 3 dynamic bandwidth 0 
!
!
Router(config)# tunnel mpls traffic-eng path-option 3 explicit name path3 bandwidth 100
Router(config)# tunnel mpls traffic-eng path-option 4 dynamic bandwidth 0
```
## **Removing a Path Option for Bandwidth Override Example**

The following example shows removing a Path Option for Bandwidth Override:

```
interface Tunnel 1
  ip unnumbered Loopback0
  tunnel destination 10.10.10.12
  tunnel mode mpls traffic-eng
  tunnel mpls traffic-eng autoroute announce
  tunnel mpls traffic-eng priority 1 1
  tunnel mpls traffic-eng bandwidth 1000 
  tunnel mpls traffic-eng path-option 1 explicit name path1 
  tunnel mpls traffic-eng path-option 2 explicit name path2 bandwidth 500
  tunnel mpls traffic-eng path-option 3 explicit name path3 bandwidth 100
  tunnel mpls traffic-eng path-option 4 dynamic bandwidth 0 
!
Router(config)# no tunnel mpls traffic-eng path-option 3 explicit name path3 bandwidth 100
```
# <span id="page-39-0"></span>**Additional References**

# **Related Documents**

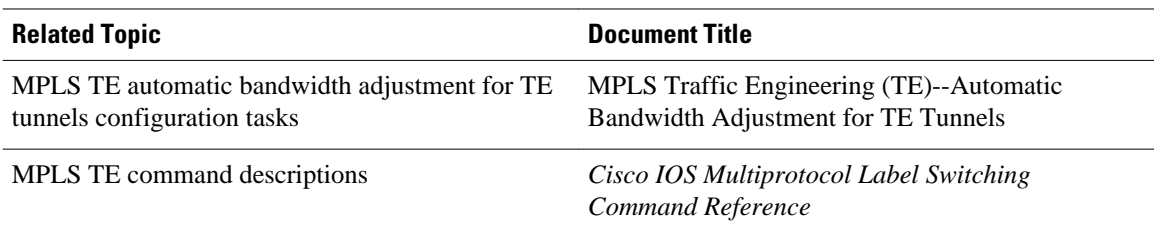

### **Standards**

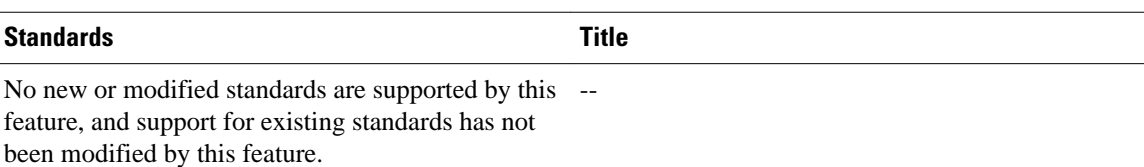

## **MIBs**

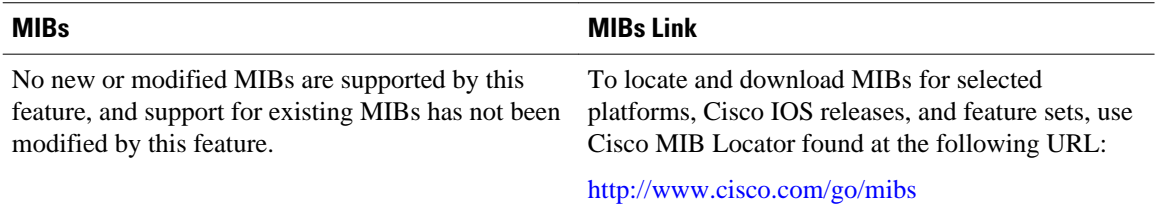

# **RFCs**

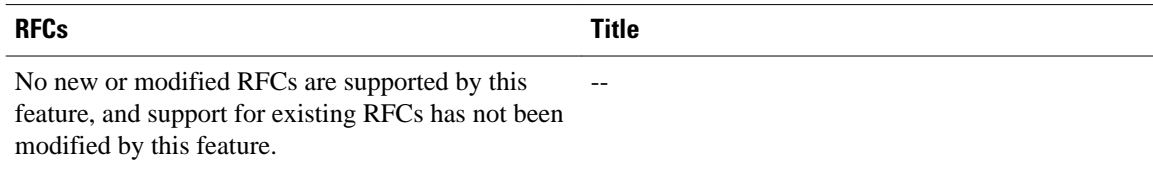

#### <span id="page-40-0"></span>**Technical Assistance**

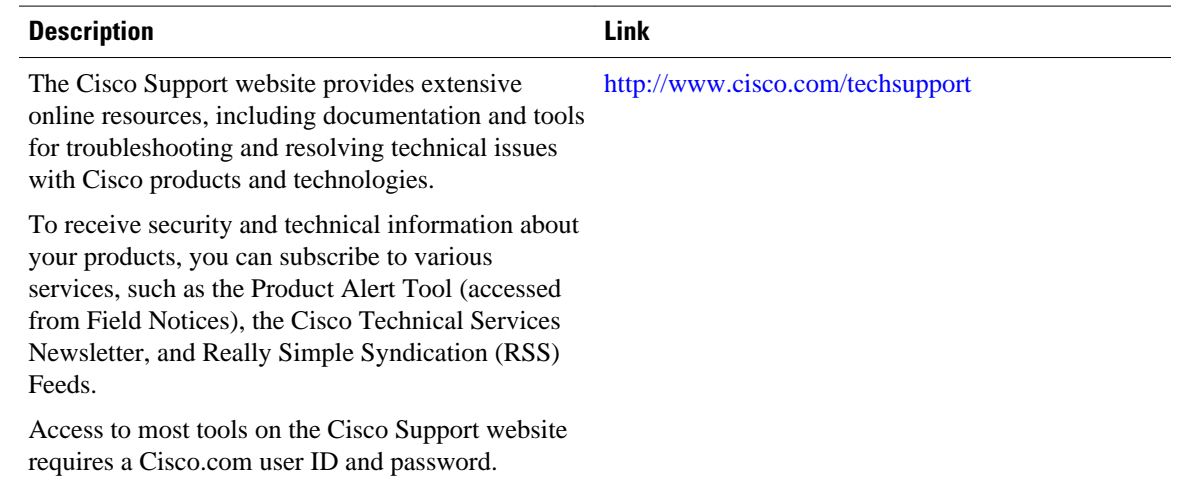

# **Command Reference**

The following commands are introduced or modified in the feature or features documented in this module. For information about these commands, see the *Cisco IOS Multiprotocol Label Switching Command Reference* at http://www.cisco.com/en/US/docs/ios/mpls/command/reference/mp\_book.html. For information about all Cisco IOS commands, use the Command Lookup Tool at [http://tools.cisco.com/](http://tools.cisco.com/Support/CLILookup) [Support/CLILookup](http://tools.cisco.com/Support/CLILookup) or the *Cisco IOS Master Command List, All Releases* , at [http://www.cisco.com/en/](http://www.cisco.com/en/US/docs/ios/mcl/allreleasemcl/all_book.html) [US/docs/ios/mcl/allreleasemcl/all\\_book.html](http://www.cisco.com/en/US/docs/ios/mcl/allreleasemcl/all_book.html) .

- **affinity (LSP Attributes)**
- **auto-bw (LSP Attributes)**
- **bandwidth (LSP Attributes)**
- **exit (LSP Attributes)**
- **list (LSP Attributes)**
- **lockdown (LSP Attributes)**
- **mpls traffic-eng lsp attributes**
- **priority (LSP Attributes)**
- **protection (LSP Attributes)**
- **record-route (LSP Attributes)**
- **show mpls traffic-eng lsp attributes**
- **show mpls traffic-eng tunnels**

# **Feature Information for MPLS Traffic Engineering--LSP Attributes**

The following table provides release information about the feature or features described in this module. This table lists only the software release that introduced support for a given feature in a given software release train. Unless noted otherwise, subsequent releases of that software release train also support that feature.

Use Cisco Feature Navigator to find information about platform support and Cisco software image support. To access Cisco Feature Navigator, go to [www.cisco.com/go/cfn.](http://www.cisco.com/go/cfn) An account on Cisco.com is not required.

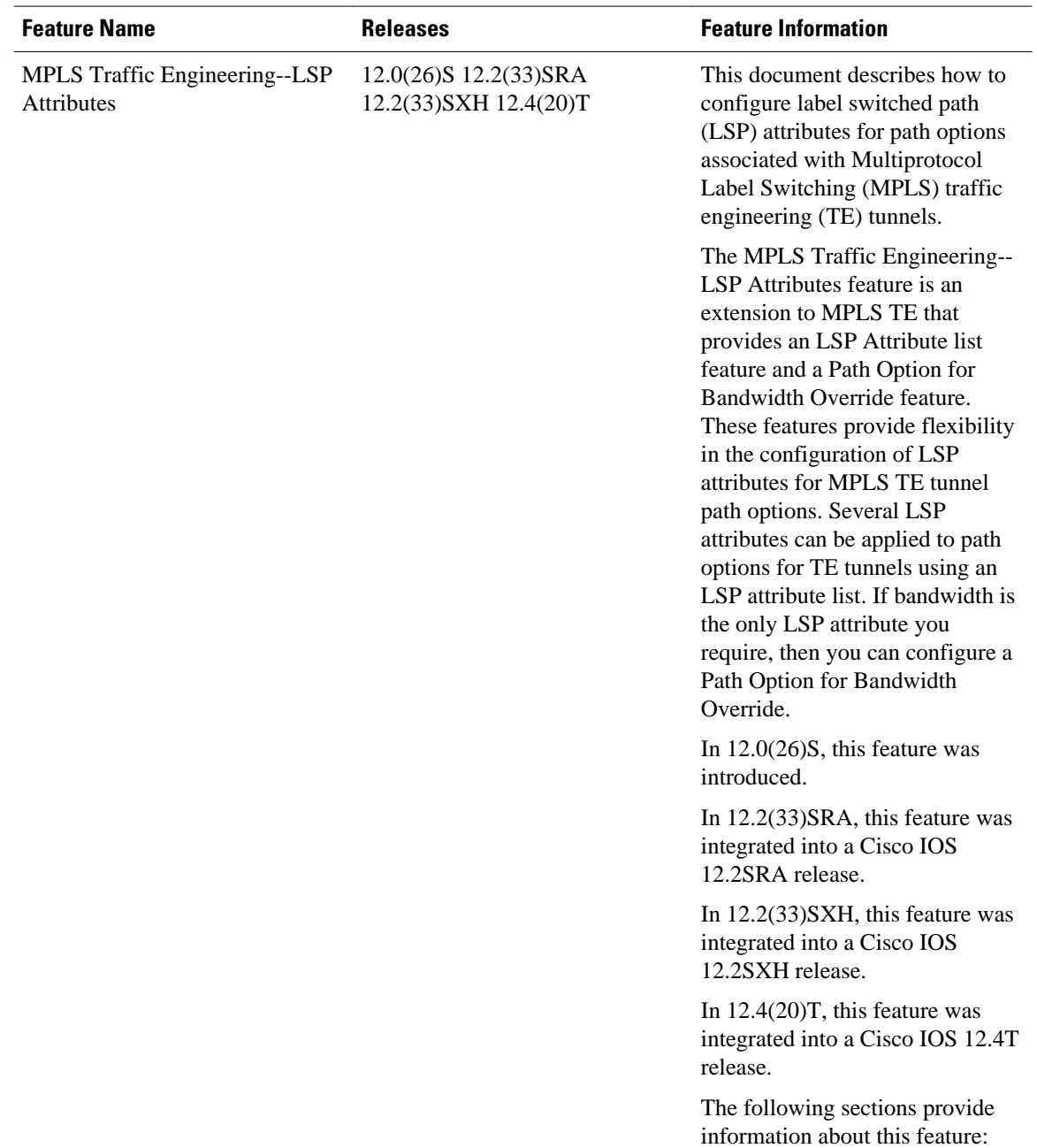

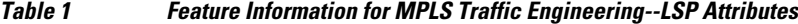

<span id="page-42-0"></span>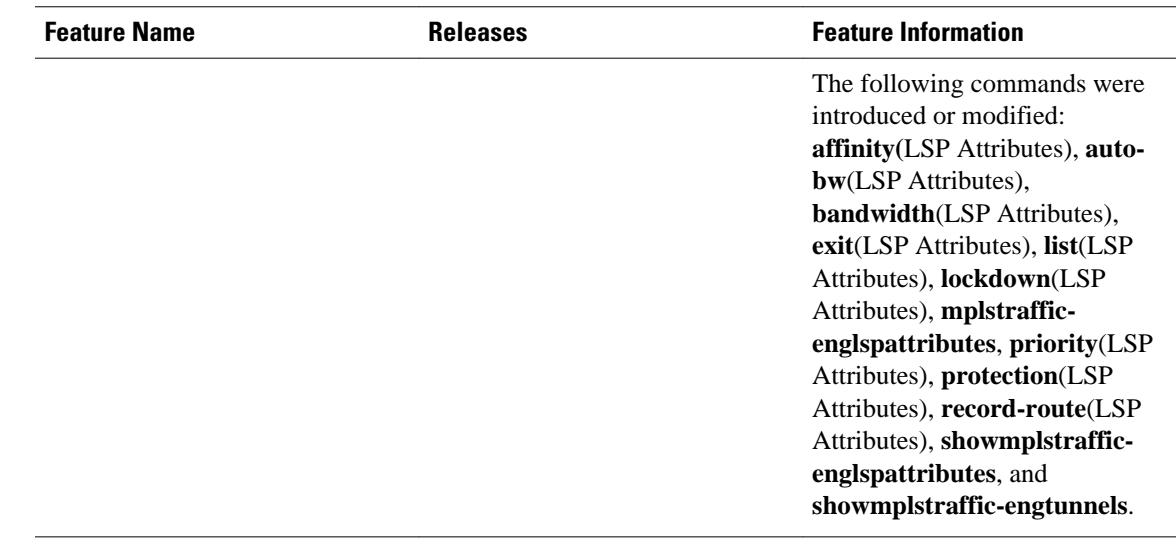

# **Glossary**

**bandwidth** --The difference between the highest and lowest frequencies available for network signals. The term also is used to describe the rated throughput capacity of a given network medium or protocol. The frequency range necessary to convey a signal measured in units of hertz (Hz). For example, voice signals typically require approximately 7 kHz of bandwidth and data traffic typically requires approximately 50 kHz of bandwidth.

**bandwidth reservation** --The process of assigning bandwidth to users and applications served by a network. This process involves assigning priority to different flows of traffic based on how critical and delay-sensitive they are. This makes the best use of available bandwidth, and if the network becomes congested, lower-priority traffic can be dropped. Sometimes called bandwidth allocation

**global pool** --The total bandwidth allocated to an MPLS traffic engineering link.

**label switched path (LSP) tunnel** --A configured connection between two routers, using label switching to carry the packets.

**LSR** --label switch router. A Multiprotocol Label Switching (MPLS) node that can forward native Layer 3 packets. The LSR forwards a packet based on the value of a label attached to the packet.

**MPLS TE** --MPLS traffic engineering (formerly known as "RRR" or Resource Reservation Routing). The use of label switching to improve traffic performance along with an efficient use of network resources.

**subpool** --The more restrictive bandwidth in an MPLS traffic engineering link. The subpool is a portion of the link's overall global pool bandwidth.

**TE** --traffic engineering. The techniques and processes used to cause routed traffic to travel through the network on a path other than the one that would have been chosen if standard routing methods had been used. The application of scientific principles and technology to measure, model, and control internet traffic in order to simultaneously optimize traffic performance and network resource utilization.

**traffic engineering tunnel** --A label-switched tunnel used for traffic engineering. Such a tunnel is set up through means other than normal Layer 3 routing; it is used to direct traffic over a path different from the one that Layer 3 routing could cause the tunnel to take.

Cisco and the Cisco logo are trademarks or registered trademarks of Cisco and/or its affiliates in the U.S. and other countries. To view a list of Cisco trademarks, go to this URL: [www.cisco.com/go/trademarks](http://www.cisco.com/go/trademarks). Third-party trademarks mentioned are the property of their respective owners. The use of the word partner does not imply a partnership relationship between Cisco and any other company. (1110R)

Any Internet Protocol (IP) addresses and phone numbers used in this document are not intended to be actual addresses and phone numbers. Any examples, command display output, network topology diagrams, and other figures included in the document are shown for illustrative purposes only. Any use of actual IP addresses or phone numbers in illustrative content is unintentional and coincidental.

© 2011 Cisco Systems, Inc. All rights reserved.